Министерство цифрового развития, связи и массовых коммуникаций Российской Федерации Федеральное государственное бюджетное образовательное учреждение высшего образования «Сибирский государственный университет телекоммуникаций и информатики»

(СибГУТИ)

Уральский технический институт связи и информатики (филиал) в г. Екатеринбурге **TRIAL** (УрТИСИ СибГУТИ) **ANAJ POOPLIS** 

# **ОЦЕНОЧНЫЕ СРЕДСТВА ТЕКУЩЕГО** КОНТРОЛЯ И ПРОМЕЖУТОЧНОЙ **АТТЕСТАЦИИ**

# ПО ДИСЦИПЛИНЕ Б1.О.12 Теория электрических цепей

Направление подготовки / специальность: 11.03.02 «Инфокоммуникационные

#### технологии и системы связи»

Направленность (профиль) /специализация: Инфокоммуникационные

#### технологии в услугах связи

Форма обучения: очная

Год набора: 2023

Разработчик (-и): доцент

подпись

 $\angle$  / E.C. Тарасов /

MBepcurer<sub>7en</sub>

**УТВЕРЖЛАЮ** 

Минина Е.А. 2023 г.

директор Уртиси СибГУТИ

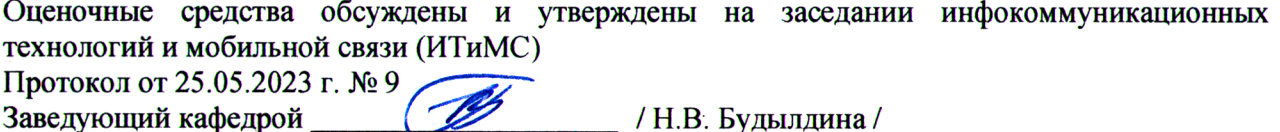

полпись

Екатеринбург, 2023

Министерство цифрового развития, связи и массовых коммуникаций Российской Федерации Федеральное государственное бюджетное образовательное учреждение высшего образования «Сибирский государственный университет телекоммуникаций и информатики» (СибГУТИ) Уральский технический институт связи и информатики (филиал) в г. Екатеринбурге (УрТИСИ СибГУТИ)

> УТВЕРЖДАЮ директор УрТИСИ СибГУТИ *\_\_\_\_\_\_\_\_\_\_\_\_\_\_*Минина Е.А. « $\sim$  2023 г.

# **ОЦЕНОЧНЫЕ СРЕДСТВА ТЕКУЩЕГО КОНТРОЛЯ И ПРОМЕЖУТОЧНОЙ АТТЕСТАЦИИ**

# **ПО ДИСЦИПЛИНЕ Б1.О.12 Теория электрических цепей**

Направление подготовки / специальность: **11.03.02 «Инфокоммуникационные** 

## **технологии и системы связи»**

Направленность (профиль) /специализация: **Инфокоммуникационные** 

## **технологии в услугах связи**

Форма обучения: **очная**

Год набора: 2023

Разработчик (-и):

доцент / Е.С. Тарасов / подпись

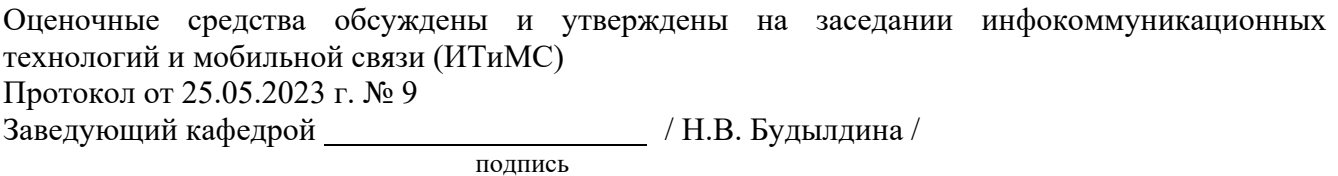

Екатеринбург,2023

### 1. Перечень компетенций и индикаторов их достижения

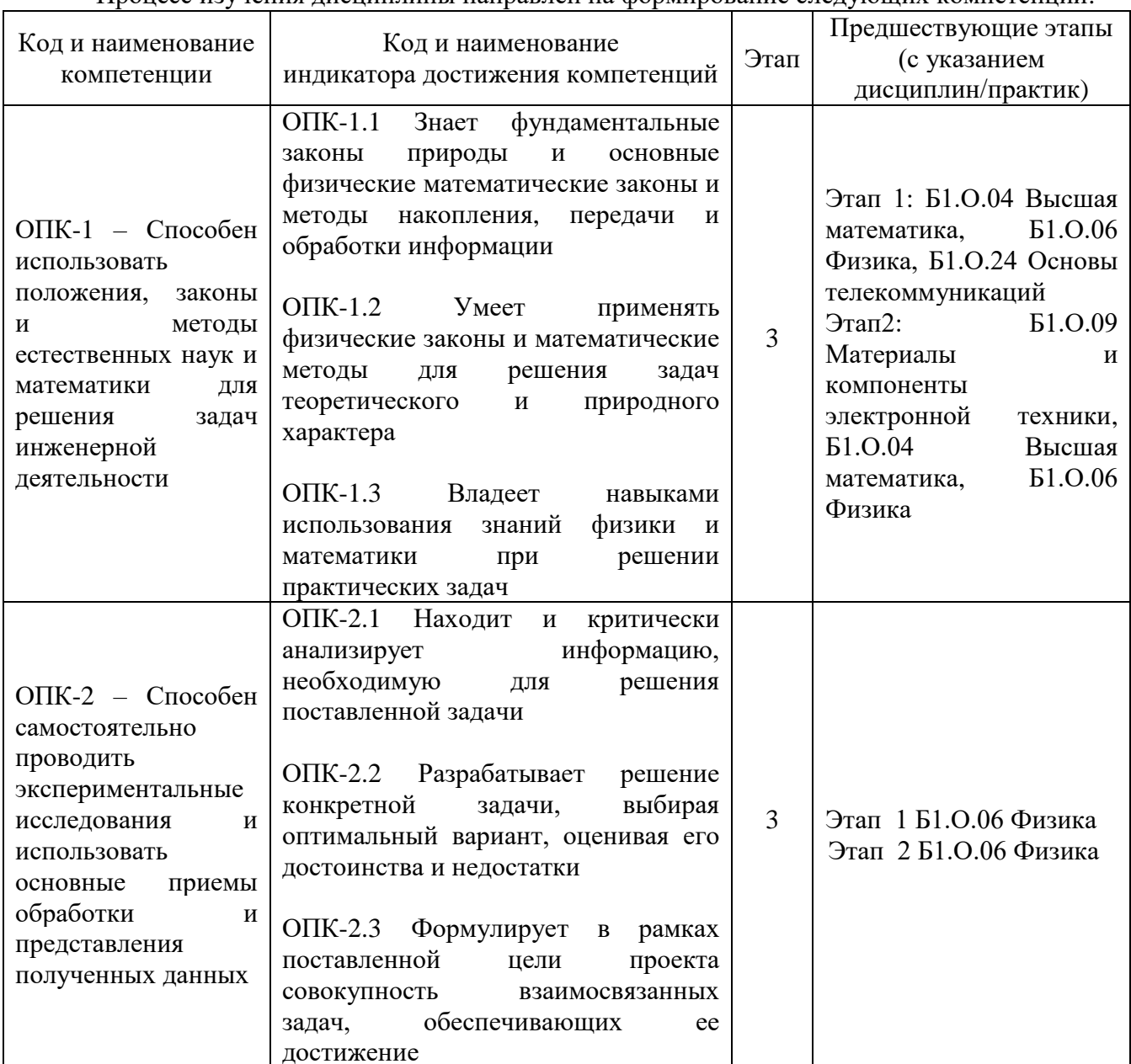

Процесс изучения лисциплины направлен на формирование следующих компетенций:

Форма промежуточной аттестации по дисциплине - экзамен По дисциплине предусмотрена расчетно-графическая работа

#### 2. Показатели, критерии и шкалы оценивания компетенций

2.1. Показателем оценивания компетенций на этапе их формирования при изучении дисциплины является уровень их освоения.

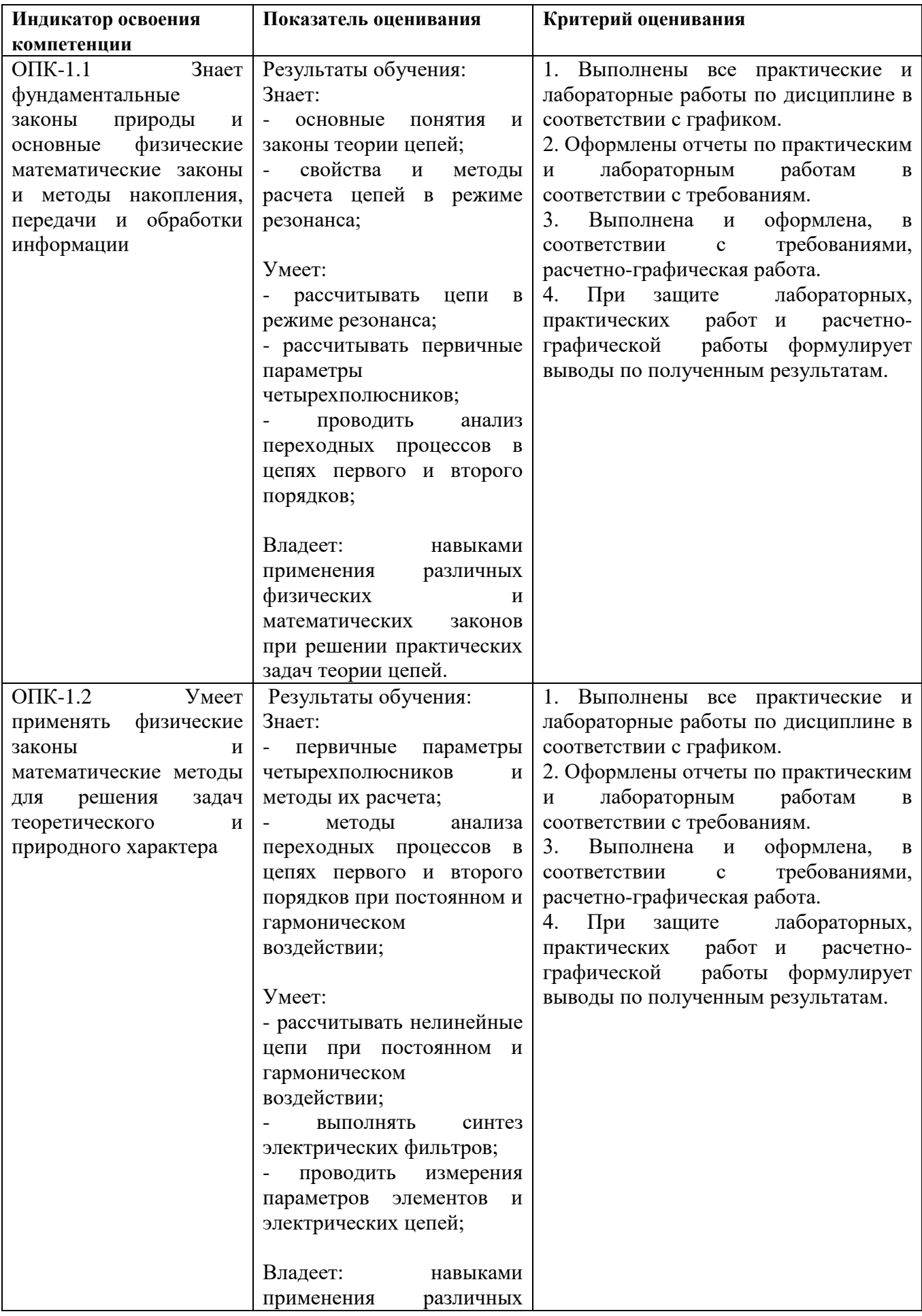

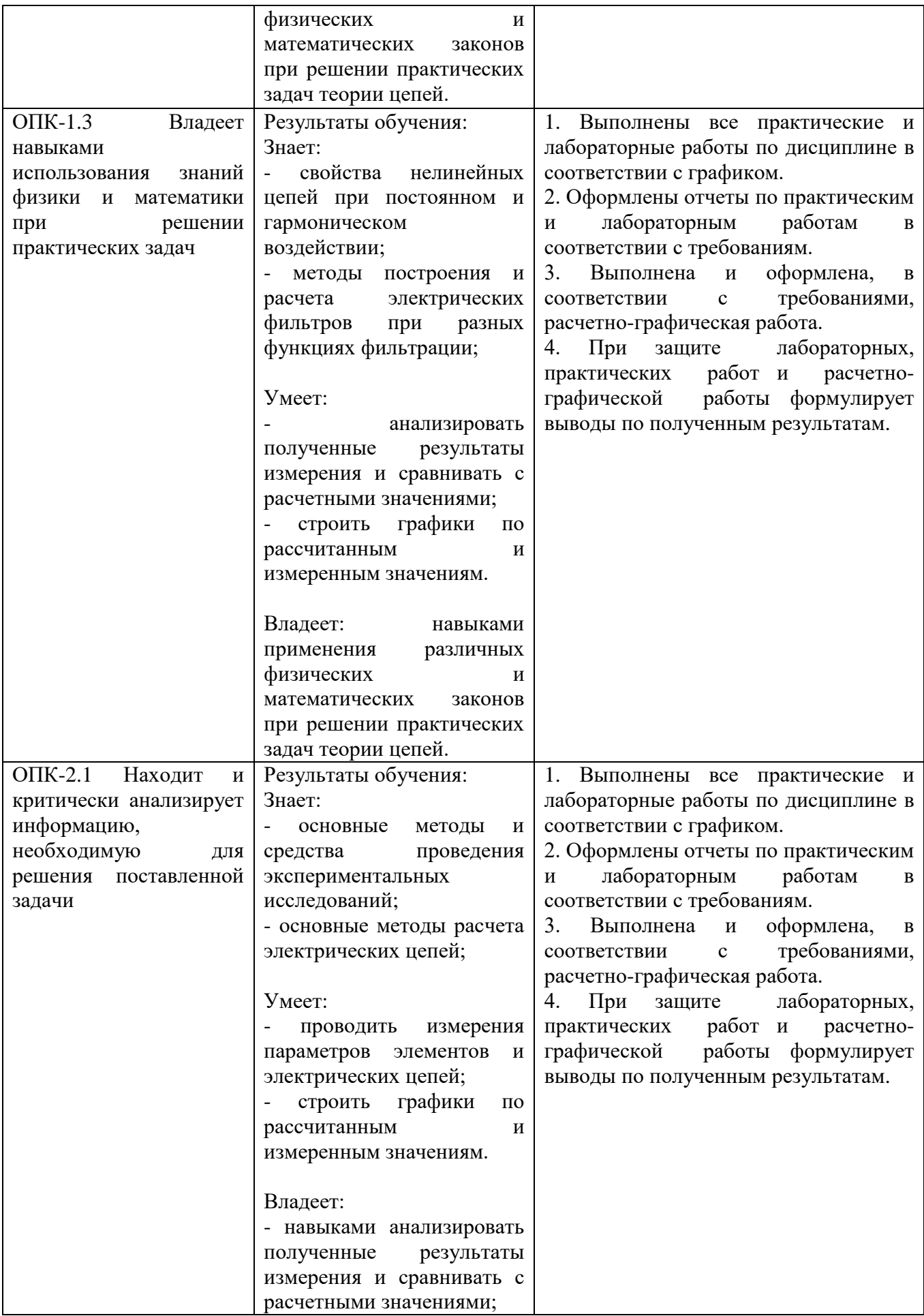

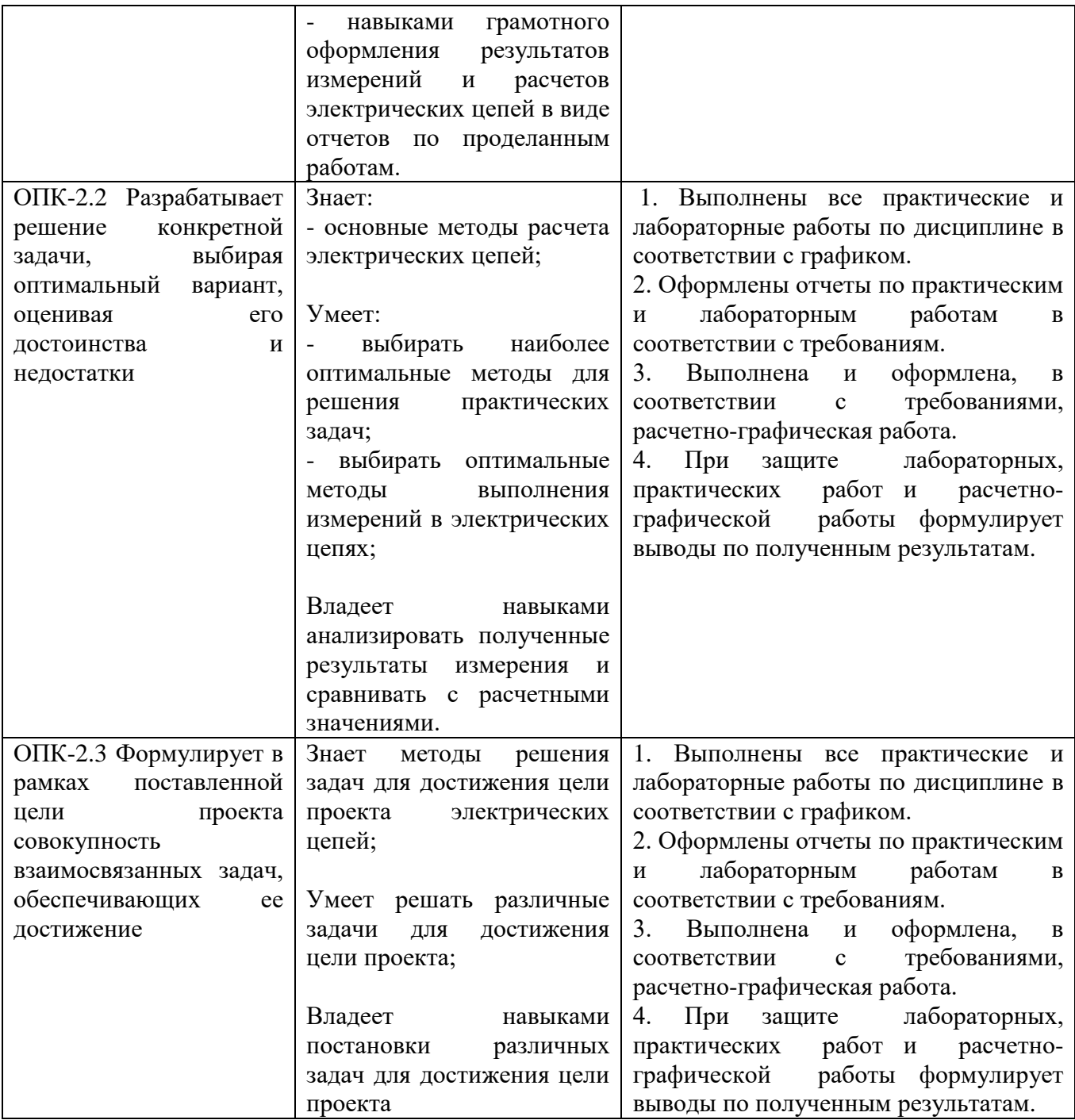

### **Шкала оценивания.**

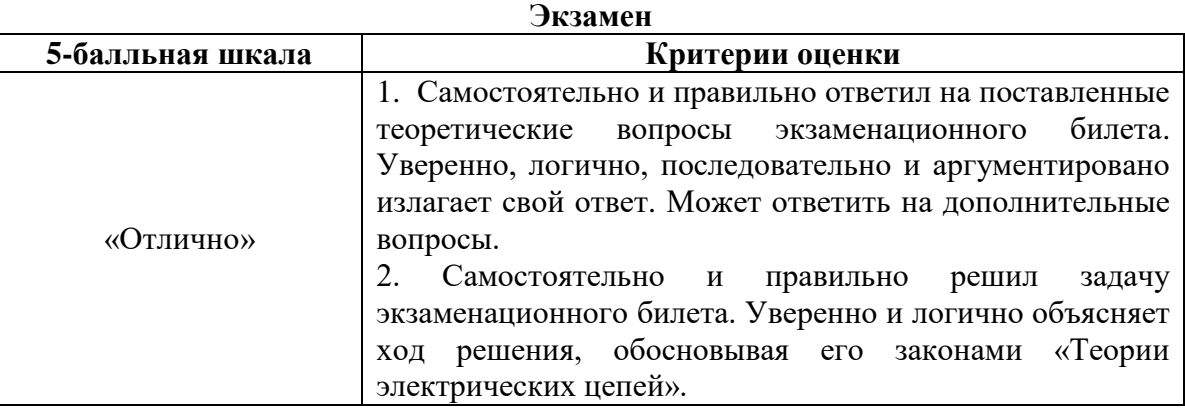

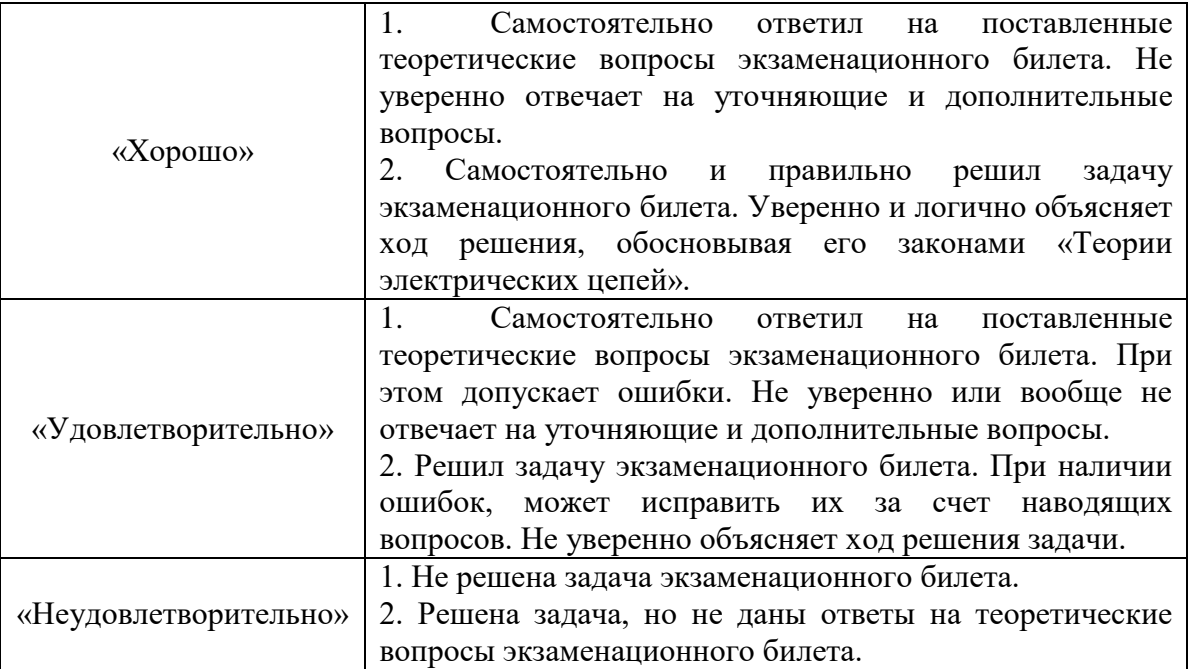

# **3. Методические материалы, определяющие процедуры оценивания по дисциплине**

## **3.1. В ходе реализации дисциплины используются следующие формы и методы текущего контроля**

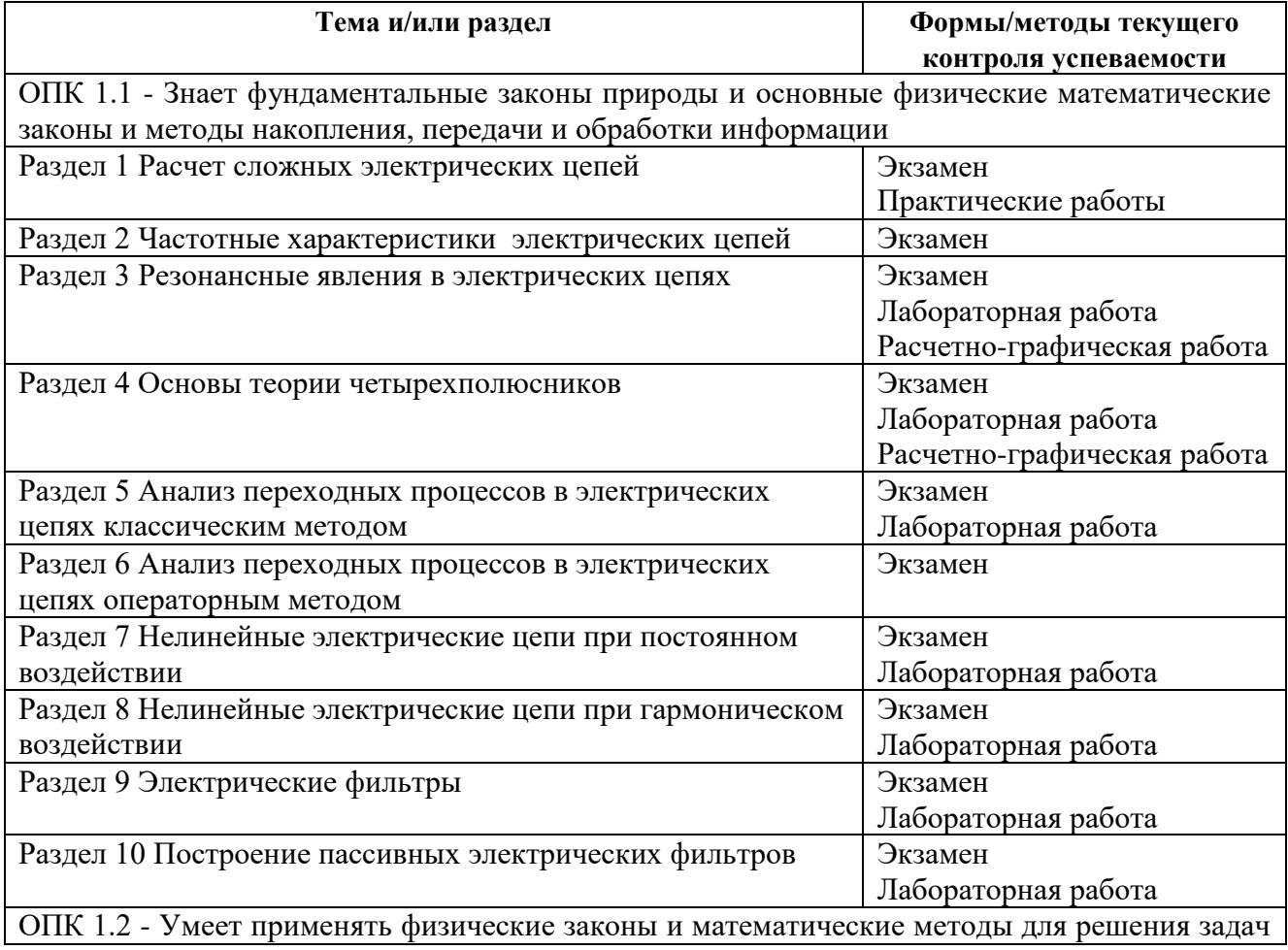

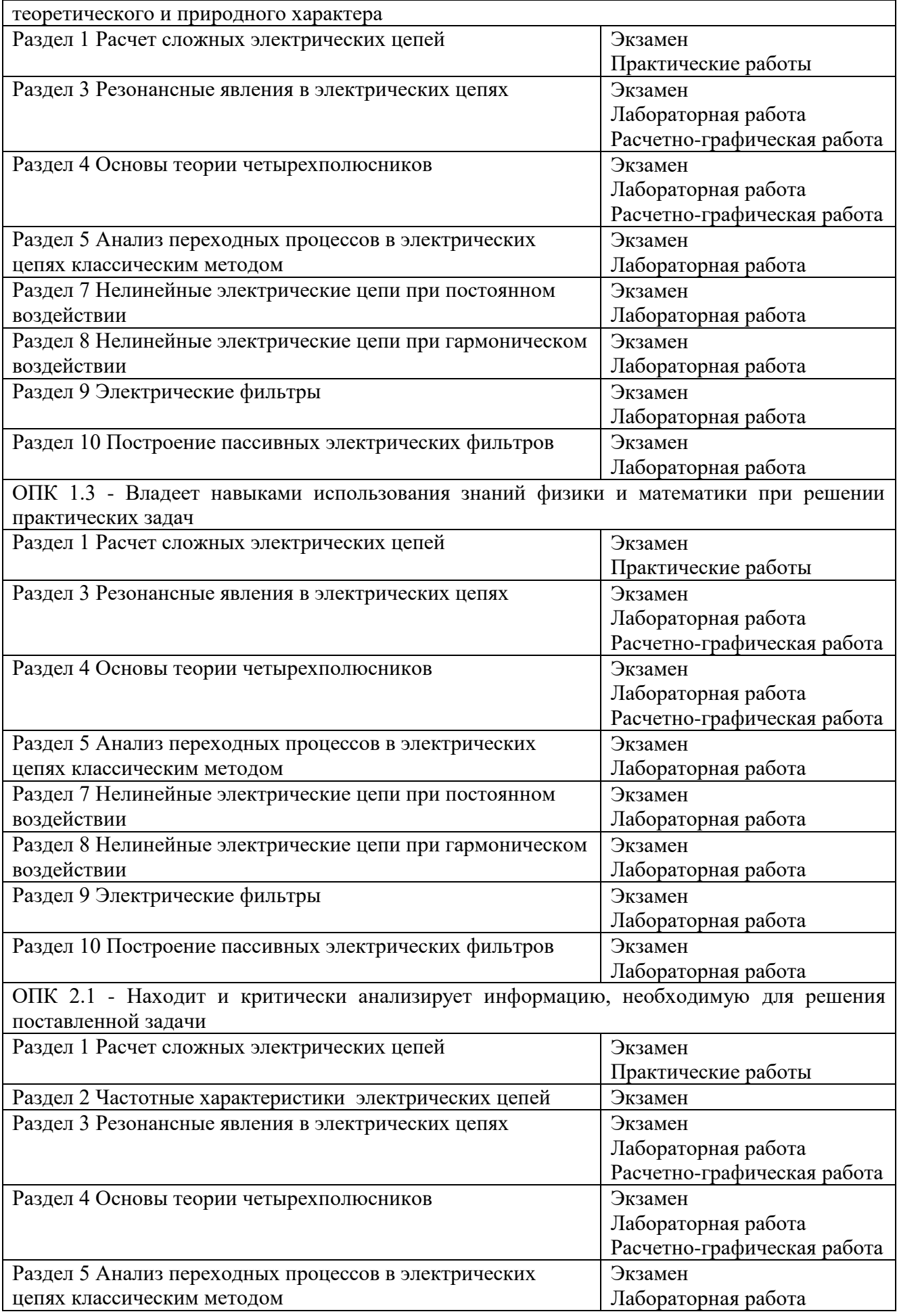

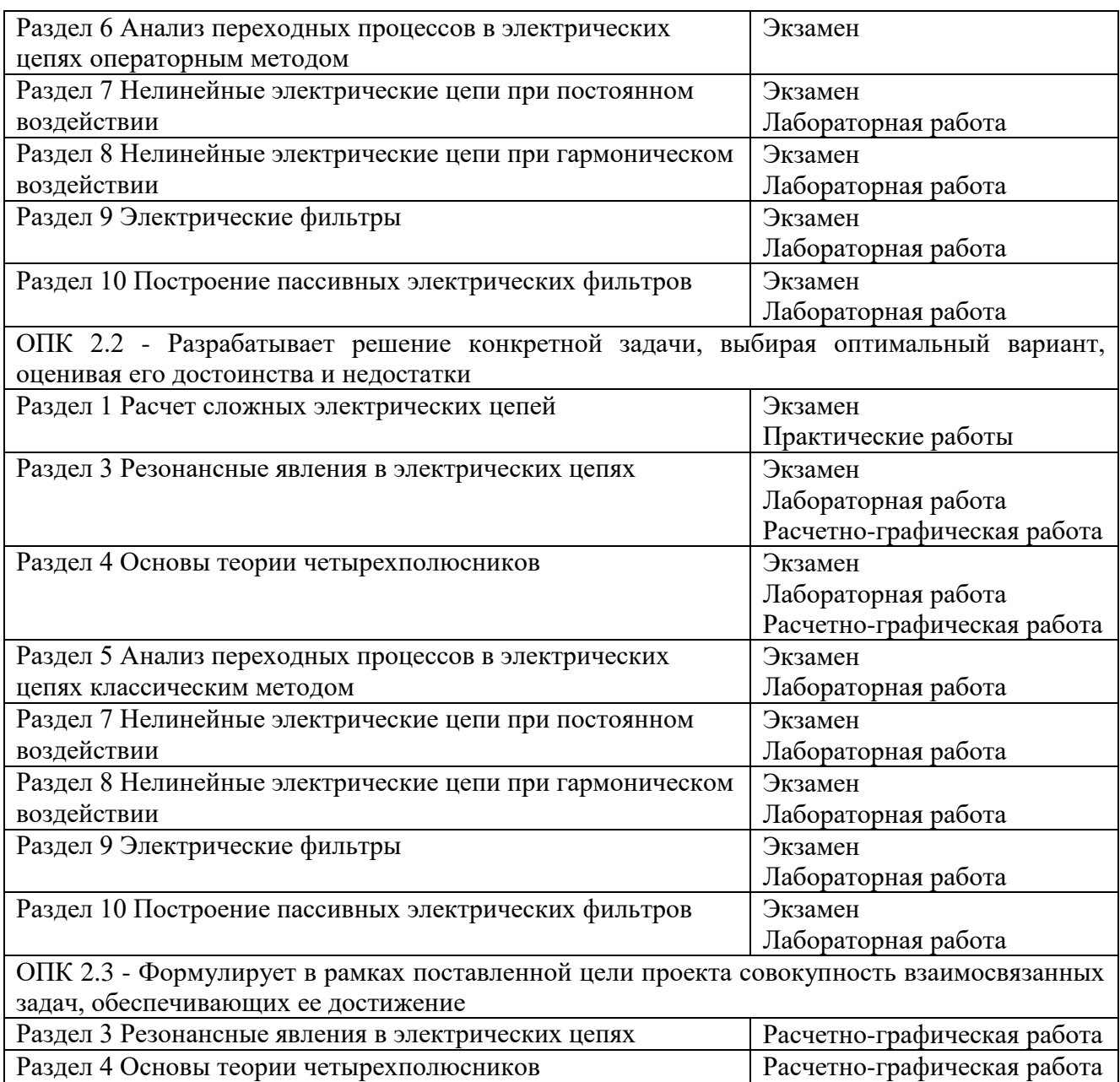

#### **3.2 Типовые материалы текущего контроля успеваемости обучающихся**

#### **ОПК 1.1 - Знает фундаментальные законы природы и основные физические математические законы и методы накопления, передачи и обработки информации**

Пример задания на практическое занятие

1. Цель работы:

1.1 Изучить методику расчета сложных электрических цепей методом уравнений Кирхгофа

#### 2. Задание:

Рассчитать токи во всех ветвях схемы, показанной на рисунке, а так же напряжения на всех элементах методом уравнений Кирхгофа. Рассчитать баланс мощностей. Исходные данные взять из таблицы.

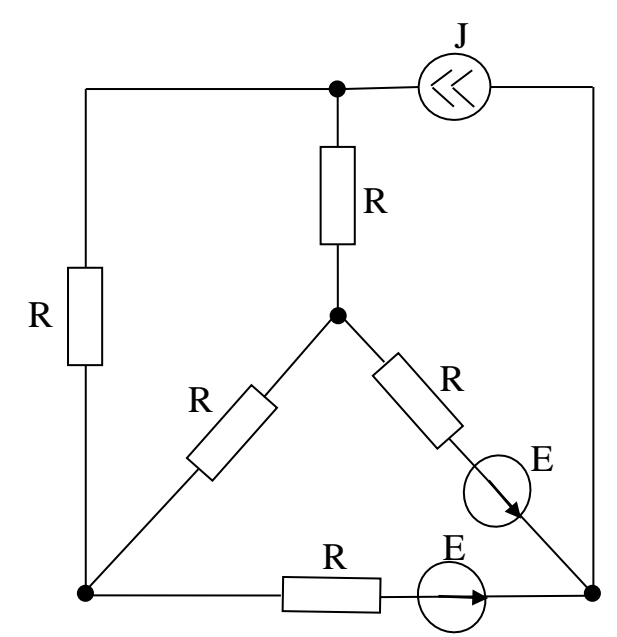

Рисунок 1- Схема для расчета первого варианта

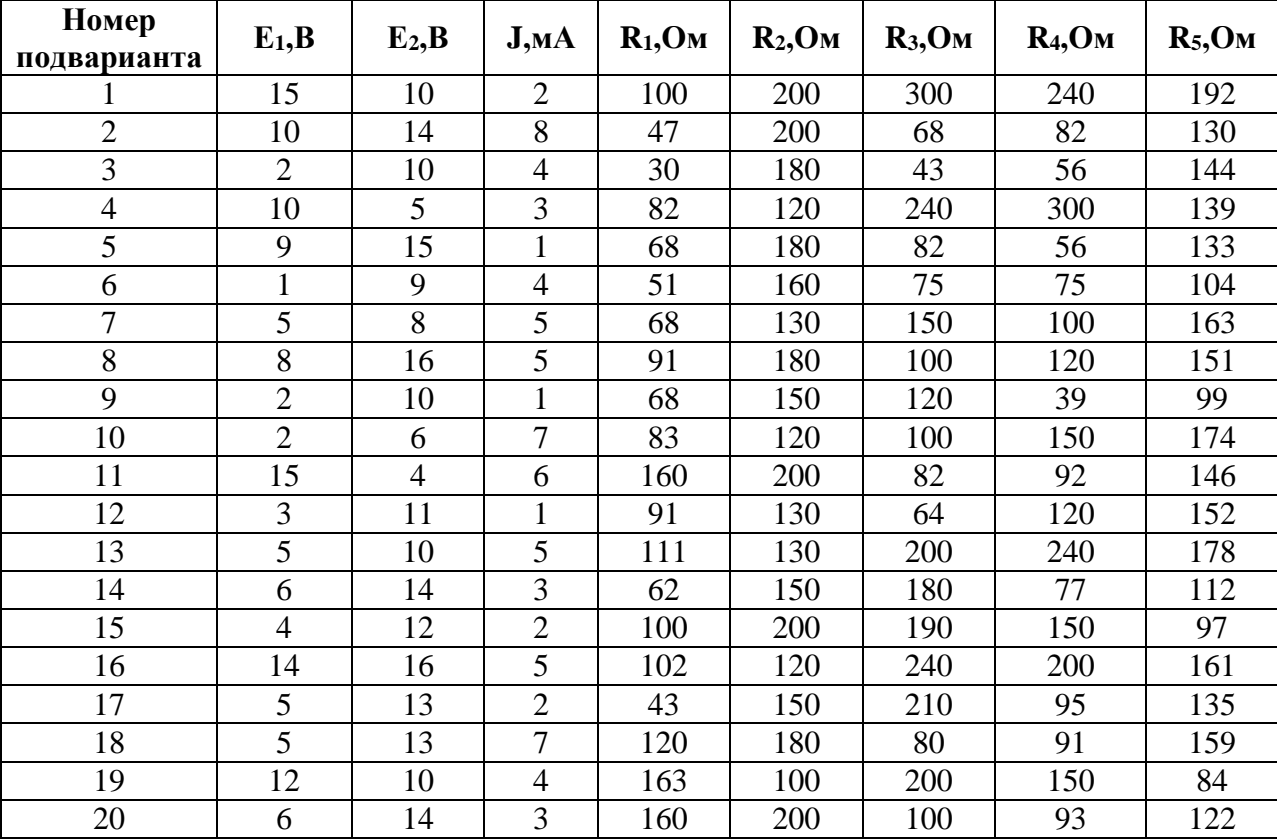

Пример задания на лабораторную работу

1. Цель работы:

1.1 Изучить порядок работы с мультиметром.

1.2 Измерить параметры пассивных элементов.

## 2. Задание:

2.1 Включить компьютер, учебно-лабораторную установку NI ELVIS II и запустить панель приборов.

2.2 С панели приборов, запустить функциональный генератор.

2.3 Изучить органы управления генератора и принцип его работы, пользуясь рисунком 1.

2.4 Пользуясь модульной платой, собрать схему, показанную на рисунке 2.

2.5 С панели приборов, запустить мультиметр.

2.6 Настроить функциональный генератор на напряжение  $U_m=2B$ , и на частоту  $f=2\kappa\Gamma\mu$ .

2.7 Настроить мультиметр на измерение переменного напряжения.

2.8 Измерить напряжение на емкостном элементе. Результат записать в таблицу, в столбец «Um» для LC цепи. Необходимо помнить, что вольтметр показывает действующие значения, а в таблицу необходимо записать амплитудные. Поэтому необходимо перевести действующие значения в амплитудные, а потом записывать таблицу.

2.9 Изменяя частоту на генераторе, заполнить таблицу.

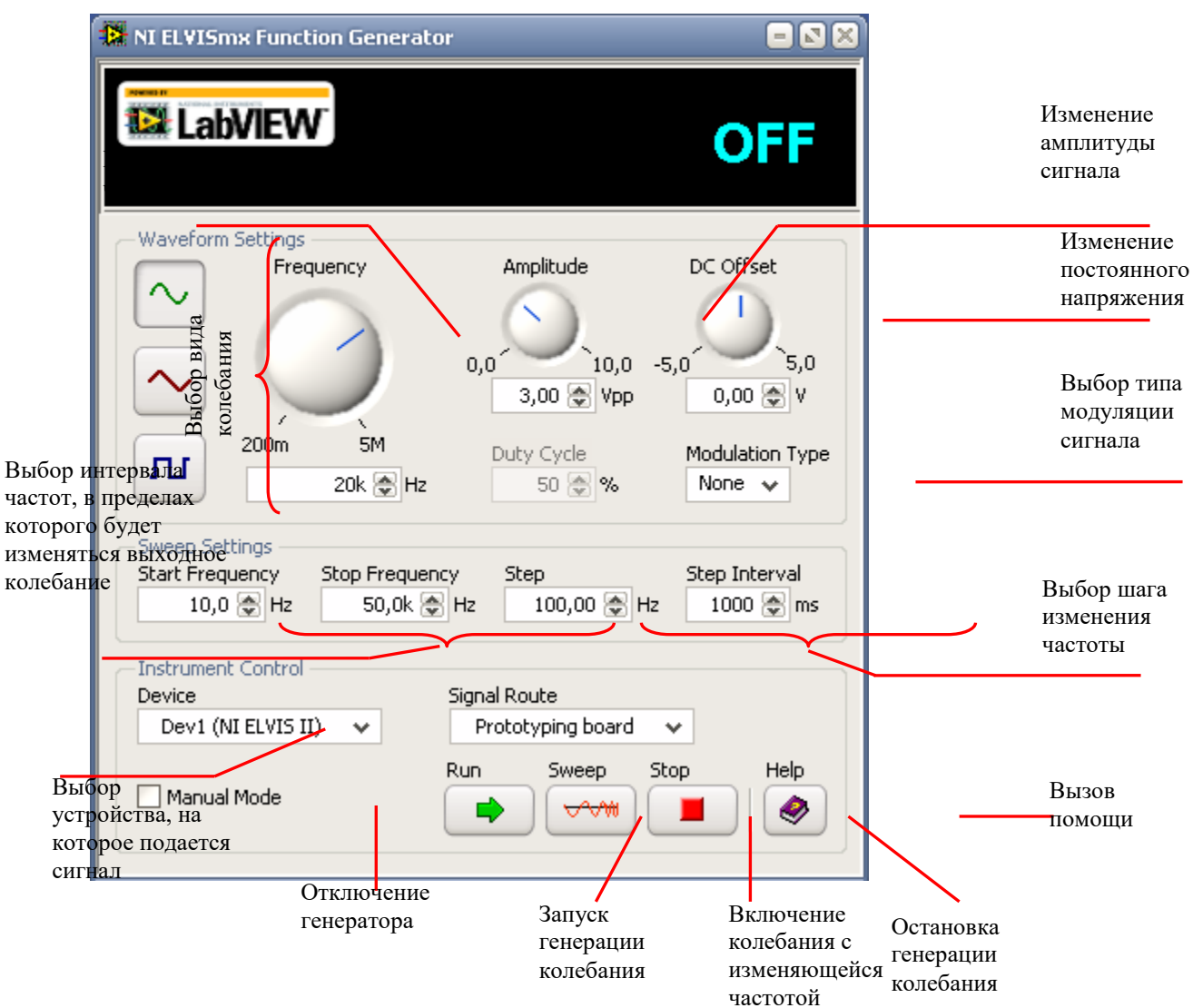

Рисунок 1 - Назначение органов управления генератора

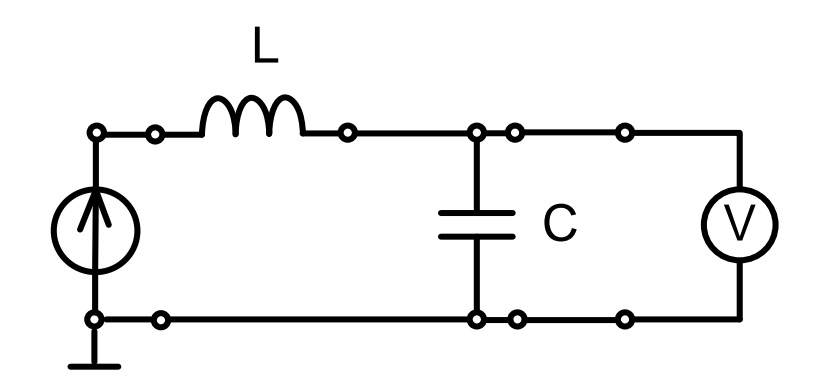

Рисунок 2 - Схема измерения АЧХ последовательной LC цепи

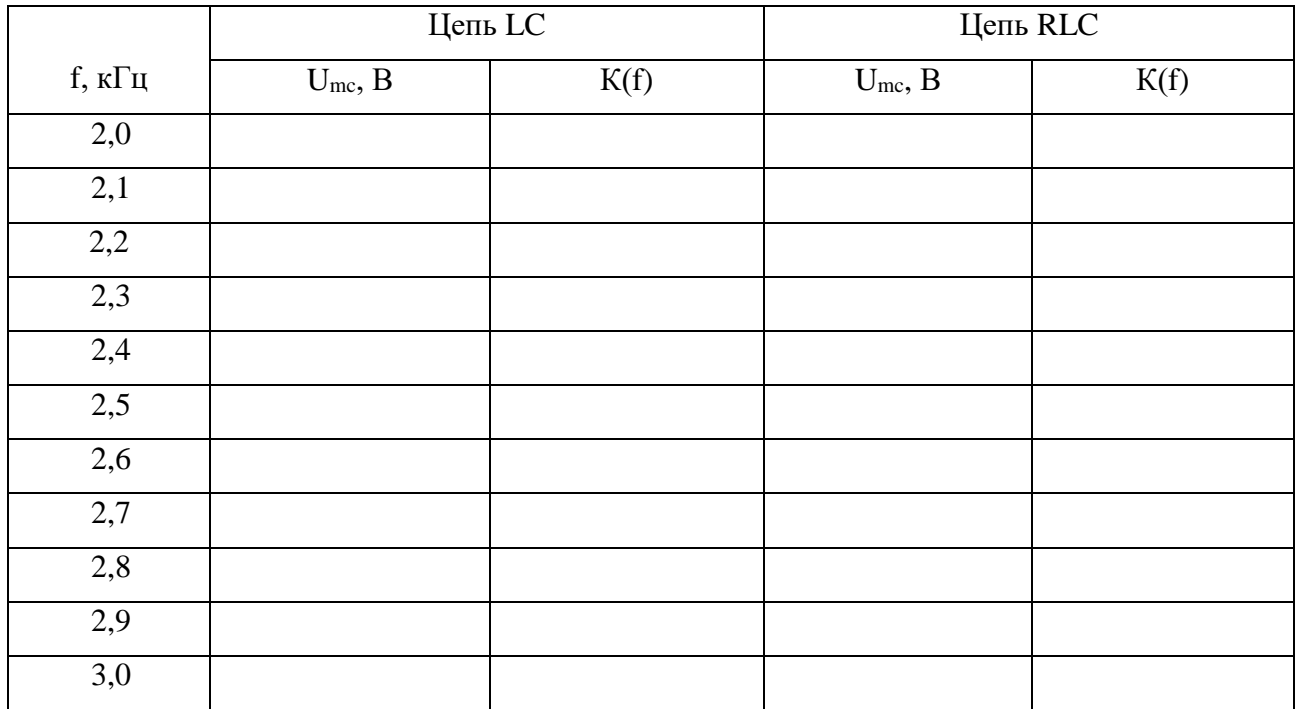

2.10 По результатам измерений рассчитать коэффициент передачи К(f). Результат записать в таблицу для LC цепи.

2.11 По результатам проведенного эксперимента построить АЧХ последовательной LC цепи.

2.12 Собрать схему показанную на рисунке 3. В качестве сопротивления необходимо взять резистор R=18кОм.

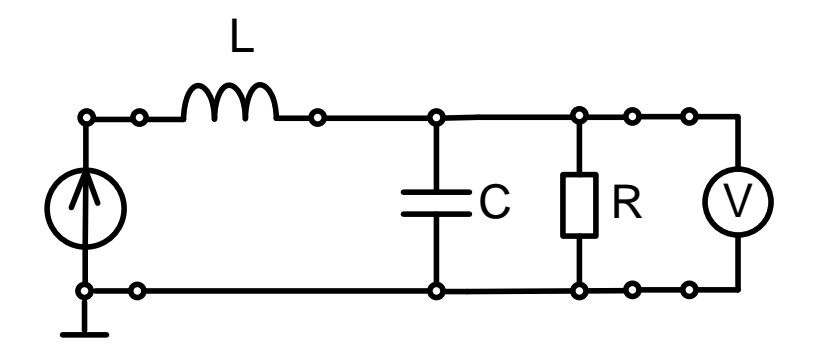

Рисунок 3 - Схема измерения АЧХ последовательной LC цепи с подключенной нагрузкой

2.13 Выполнить пункты 2.6 – 2.11 и заполнить таблицу колонки RLC цепь. АЧХ для RLC цепи построить в тех же осях, что и для LC цепи.

2.14 По графикам АЧХ найти полосу пропускания LC и RLC цепей.

2.15 Сделать вывод о влиянии сопротивления нагрузки на параметры контура, а так же по цели работы.

Пример задания для расчетно-графической работы

Дан последовательный колебательный контур, к которому подключен идеализированный источник напряжения, как показано на рисунке.

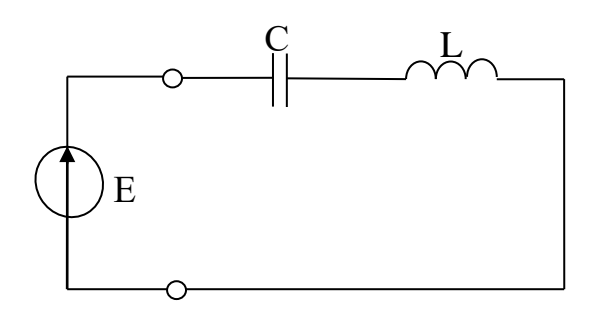

Необходимо:

1. Рассчитать параметры колебательного контура (резонансную частоту, характеристическое сопротивление, добротность, затухание, полосу пропускания).

2. Рассчитать входное сопротивление контура, сопротивление реактивных элементов, реактивное сопротивление контура, ток, протекающий в цепи, напряжения на всех элементах контура, а так же мощность на резонансной частоте. Построить векторную диаграмму.

3. Построить АЧХ и ФЧХ комплексного входного сопротивления контура и комплексного коэффициента передачи по напряжению.

4. По построенным характеристикам определить полосу пропускания контура. Сравнить полученный графический расчет с математическим, из пункта 1.

5. К колебательному контуру, показанному на рисунке, подключить реальный источник напряжения с сопротивлением  $R_0$ . Нарисуйте полученный колебательный контур и повторно выполните задания 1-4. Поясните, как повлияло появление внутреннего сопротивления генератора на параметры и избирательные свойства контура.

6. К колебательному контуру, показанному на рисунке, подключить нагрузку с сопротивлением RН. Нарисуйте полученный колебательный контур и повторно выполните задания 1-4. Поясните, как повлияло появление нагрузки на параметры и избирательные свойства контура.

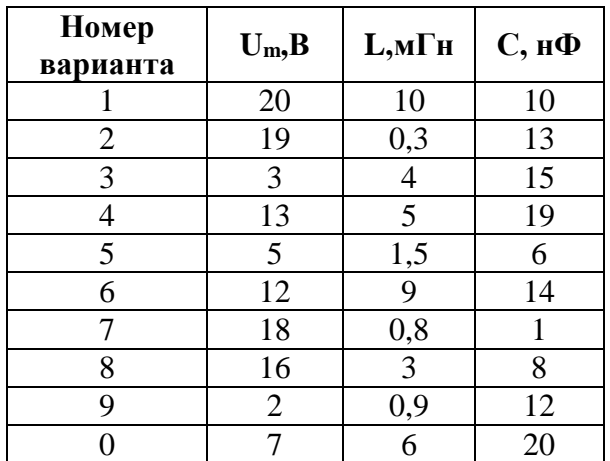

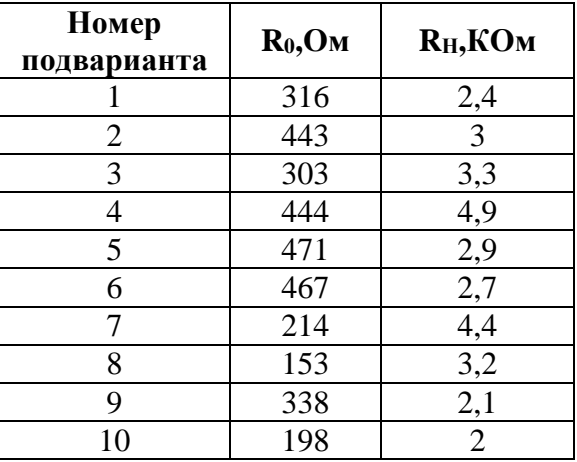

### **ОПК-1.2 Умеет применять физические законы и математические методы для решения задач теоретического и природного характера**

Пример задания на практическое занятие

1. Цель работы:

1.1 Изучить методику расчета сложных электрических цепей методом контурных токов

### 2. Задание:

Рассчитать токи во всех ветвях схемы, показанной на рисунке, а так же напряжения на всех элементах методом контурных токов. Рассчитать баланс мощностей. Исходные данные взять из таблицы.

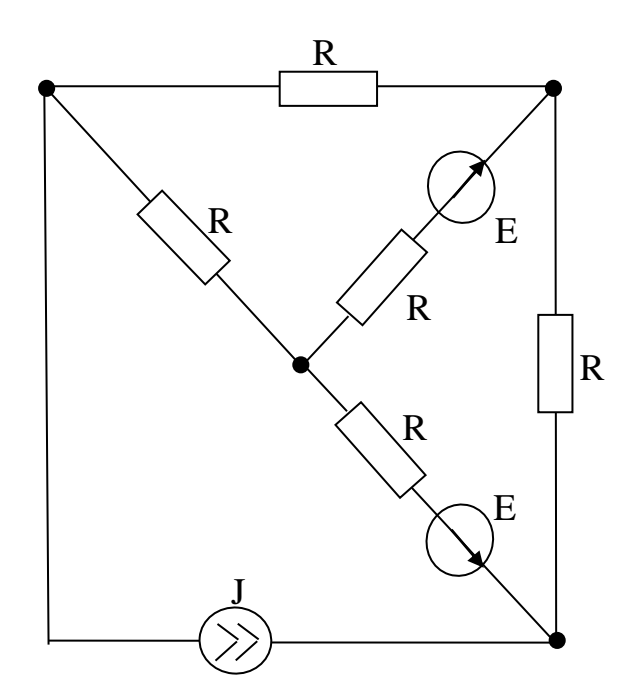

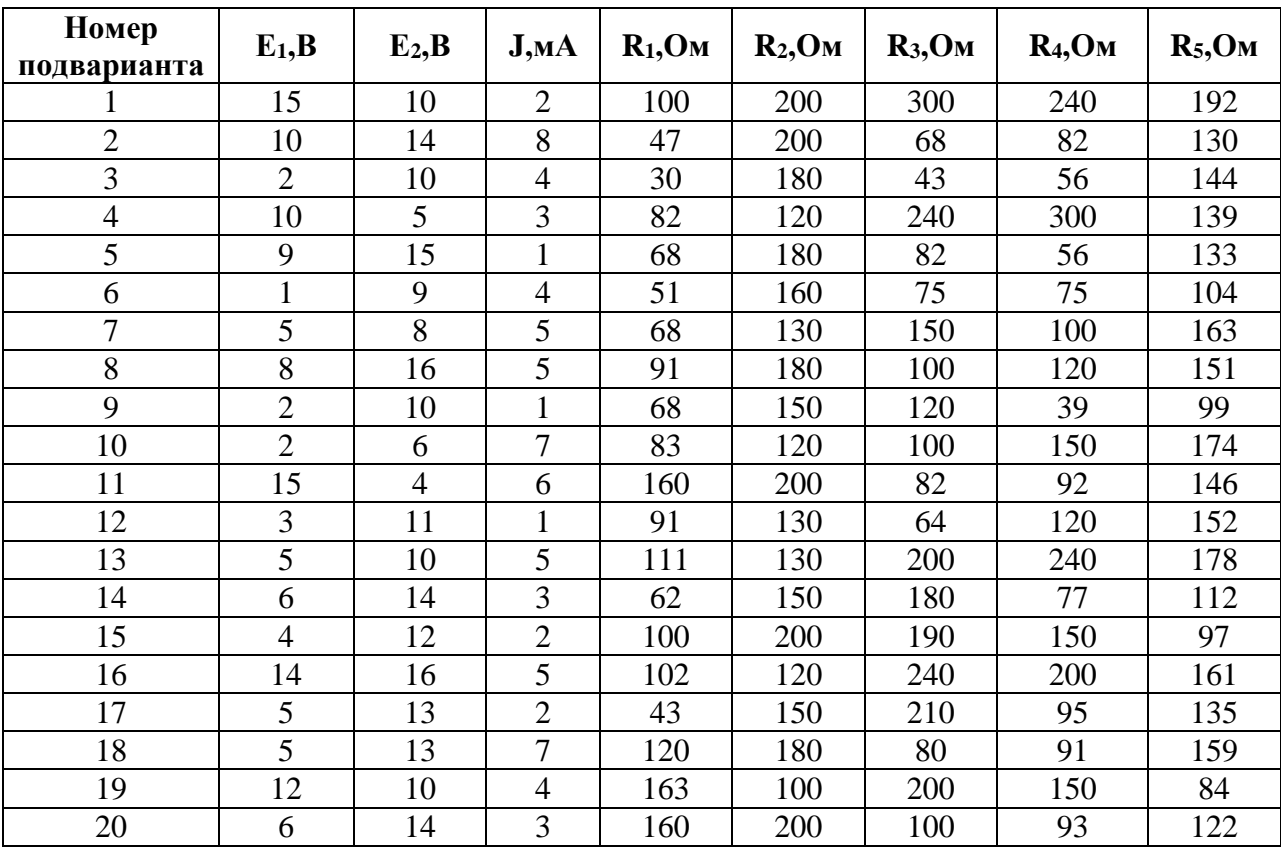

Пример задания на лабораторную работу

#### 1 Цель работы:

Исследование откликов простых цепей первого порядка на воздействие импульсных сигналов.

#### 2. Задание:

2.1 Решить задачу. Дана последовательная RC цепь, показанная на рисунке 1.  $R_0$ =500м, R1=1кОм, С=40нФ, Е=5В. Воздействие имеет форму прямоугольных импульсов, показанных на рисунке 2.

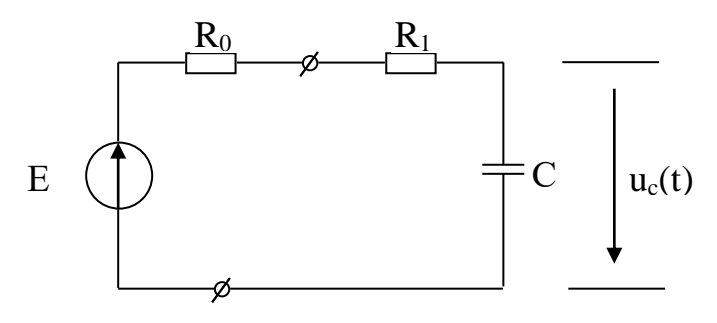

Рисунок 1 – Последовательная RC цепь

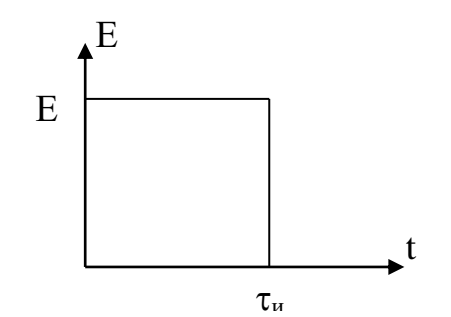

Рисунок 2 – Временная диаграмма воздействия

Запишите выражение описывающее реакцию цепи на конденсаторе uc(t). Постройте временные диаграммы отклика цепи, при частоте воздействия 1кГц, 5кГц, 50кГц, 100кГц. Определите время переходного процесса, который определяется в период времени, когда напряжение отклика изменяется от нуля до 90% от максимального значения.

Результаты расчетов сведите в таблицу в строку «Рассчитанное значение  $\tau_{\text{min}}$ , мкс».

2.2 Включить компьютер, учебно-лабораторную установку NI ELVIS II и запустить панель приборов.

2.3 С панели приборов, запустить осциллограф.

2.4 Изучить органы управления осциллографа и принцип его работы, пользуясь рисунком 3.

2.5 Соберите схему измерения, показанную на рисунке 4.

2.6 С панели приборов, запустить функциональный генератор.

2.7 Настройте функциональный генератор на генерацию прямоугольных сигналов,  $f=1 \text{k} \Gamma \text{k}$ , Um=5В.

2.8 Получите осциллограмму воздействия на осциллографе.

2.9 Нарисуйте в масштабе полученную осциллограмму в отчет с указанием показаний ручек «Time/DIV» и «Volt/DIV».

2.10 С помощью модульной платы соберите схему, показанную на рисунке 5.

2.11 Не изменяя настройки функционального генератора, получите осциллограмму отклика цепи.

2.12 Нарисуйте в масштабе полученную осциллограмму в отчет с указанием показаний ручек «Time/DIV» и «Volt/DIV».

2.13 Определите по осциллограмме время переходного процесса, который определяется в период времени, когда напряжение отклика изменяется от нуля до 90% от максимального значения. Принцип определения времени переходного процесса покажите на осциллограмме.

2.14 Измените частоту генератора на f=5кГц.

2.15 Повторите пункты 2.7 – 2.12.

2.16 Повторите пункты 2.7 – 2.12 для частот  $f=50$ к $\Gamma$ ц и 100к $\Gamma$ ц.

2.17 Результаты расчетов по эксперименту сведите в таблицу в строку «Измеренное значение т<sub>пп</sub>, мкс».

2.18 Сделайте вывод о влиянии частоты воздействия на время переходного процесса и почему такая зависимость.

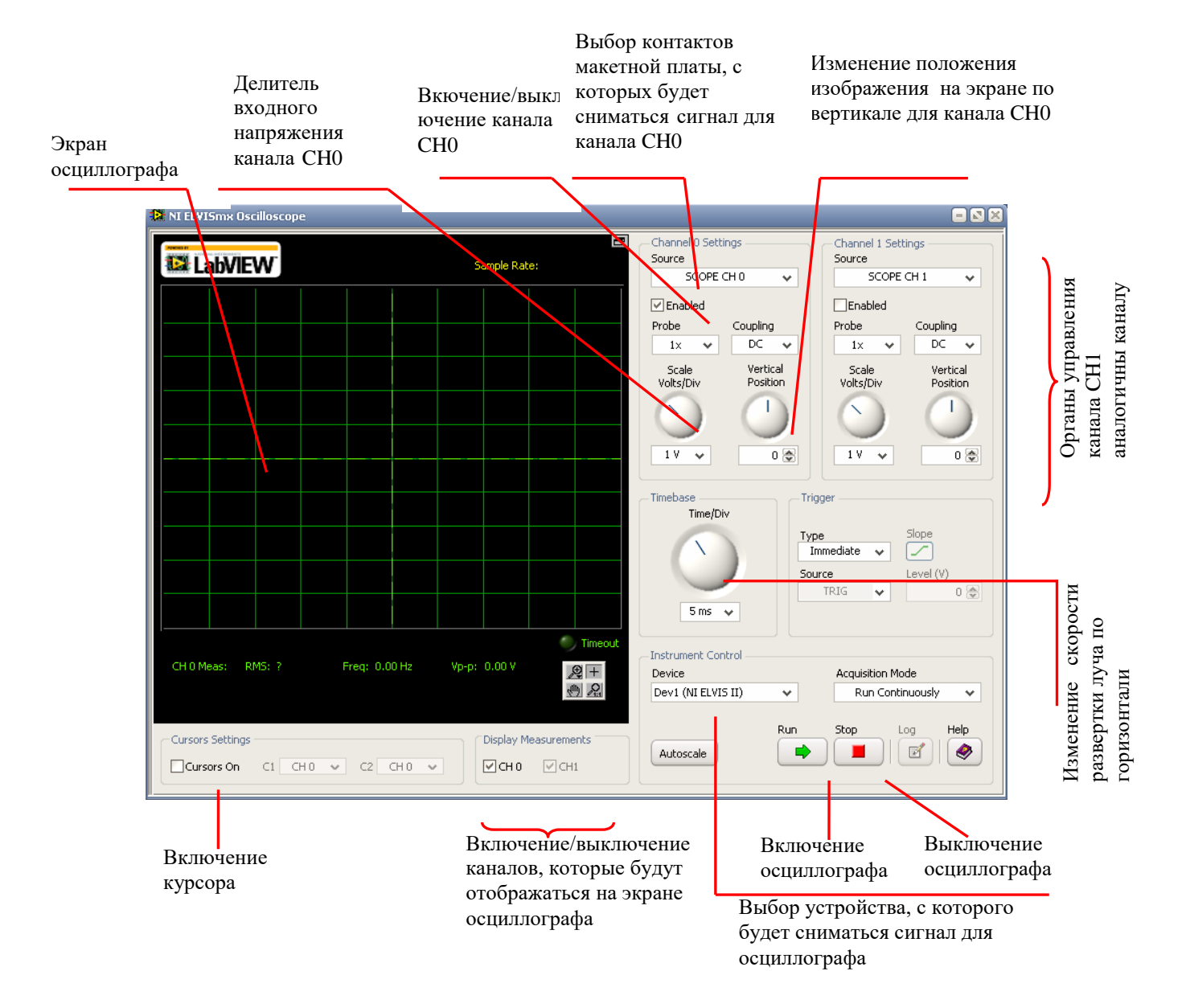

Рисунок 3 - Назначение органов управления осциллографа

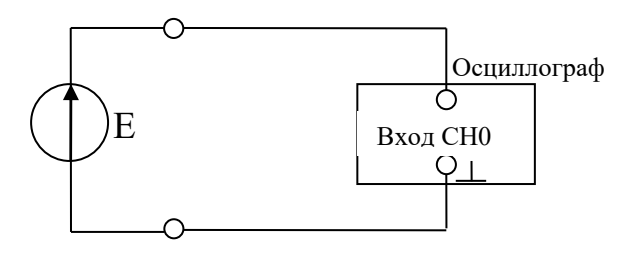

Рисунок 4 – Схема для исследования формы воздействия

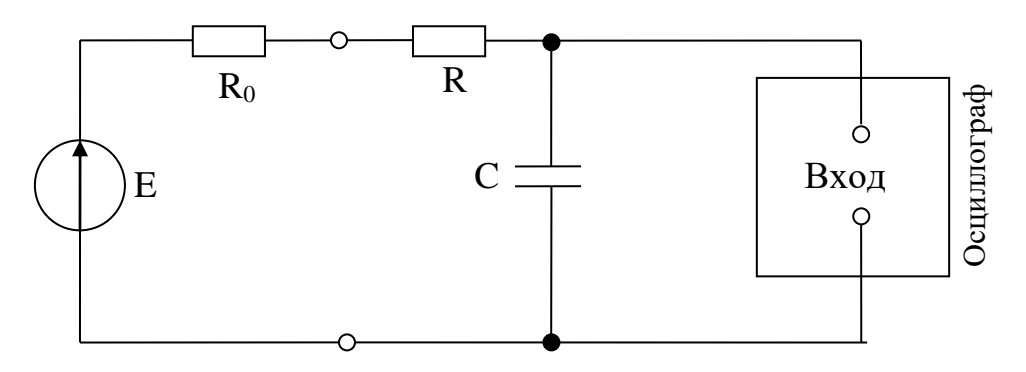

Рисунок 5 – Схема для исследования последовательной RC-цепи.

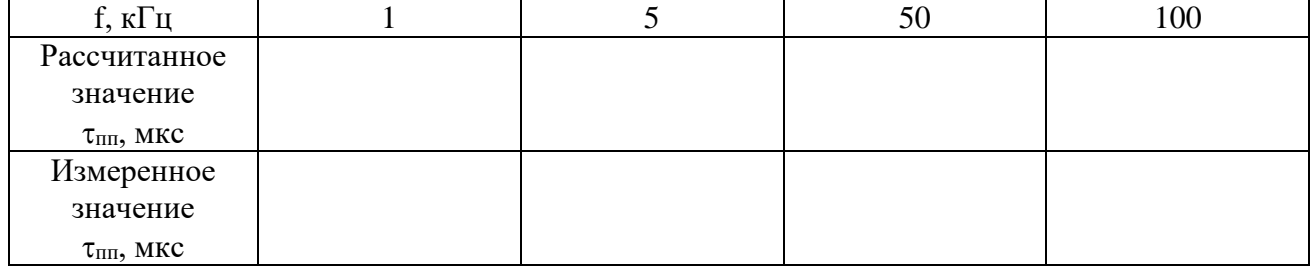

Пример задания для расчетно-графической работы

Для двух четырехполюсников, показанных на рисунке, рассчитать первичные параметры, указанные в таблице 2.

Соединить эти четырехполюсники в один составной четырехполюсник по способу, указанному в таблице 2. Нарисовать схему составного четырехполюсника. Рассчитать соответствующий первичный параметр, указанный в таблице 2.

Подключить к составному четырехполюснику нагрузку, с сопротивлением, указанным в таблице 2. Нарисовать схему четырехполюсника. Рассчитать комплексное входное сопротивление, комплексный коэффициент передачи по напряжению, комплексный коэффициент передачи по току, при значении  $Z_H$ , указанному в таблице 2.

Виды пассивных элементов, используемых в четырехполюсниках, и значения их сопротивлений, необходимо взять из таблицы 1.

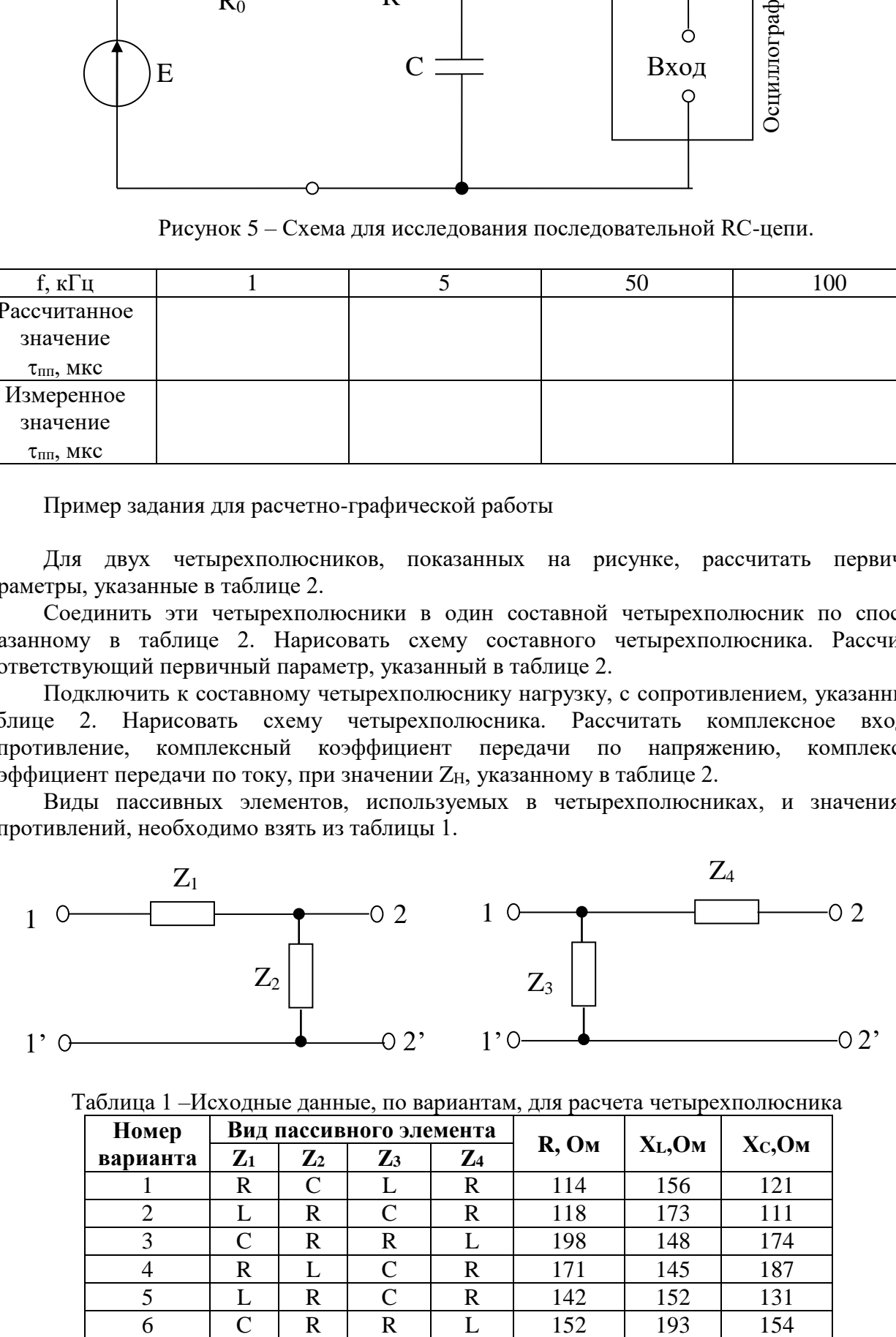

Таблица 1 –Исходные данные, по вариантам, для расчета четырехполюсника

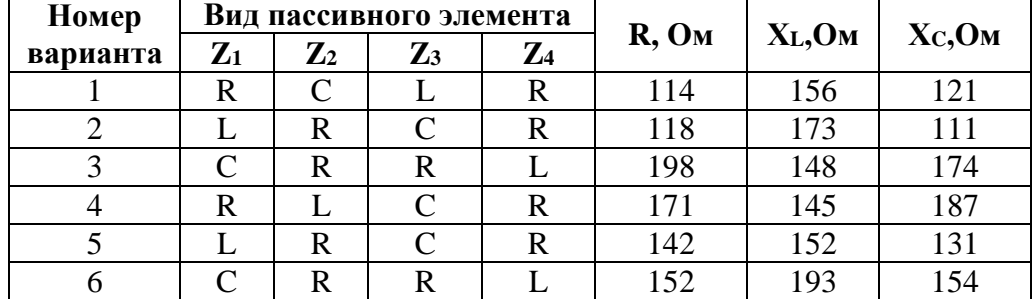

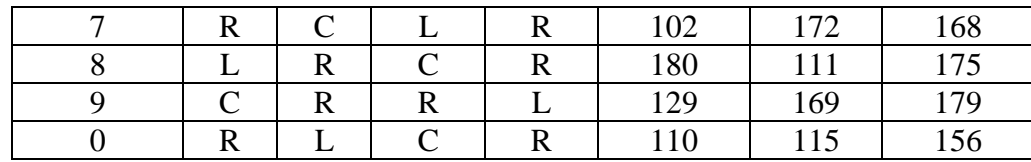

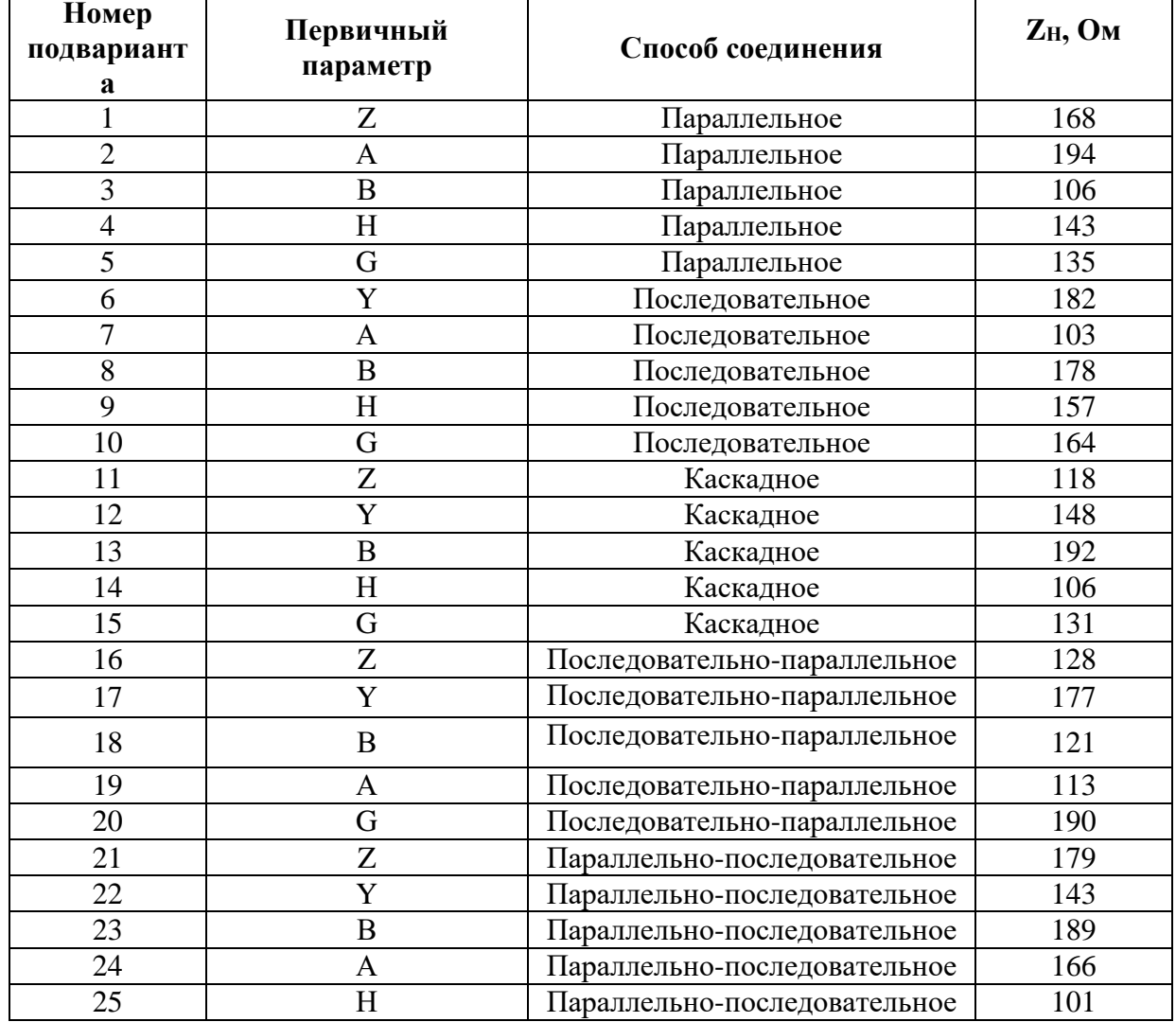

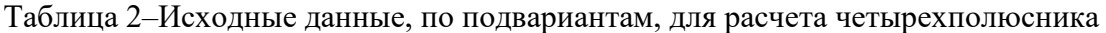

## ОПК 1.3 - Владеет навыками использования знаний физики и математики при решении практических задач

Пример задания на практическое занятие

1. Цель работы:

1.1 Изучить методику расчета сложных электрических цепей методом наложения.

2. Задание:

Рассчитать токи во всех ветвях схемы, показанной на рисунке, а так же напряжения на всех элементах методом наложения. Рассчитать баланс мощностей. Исходные данные взять из таблицы.

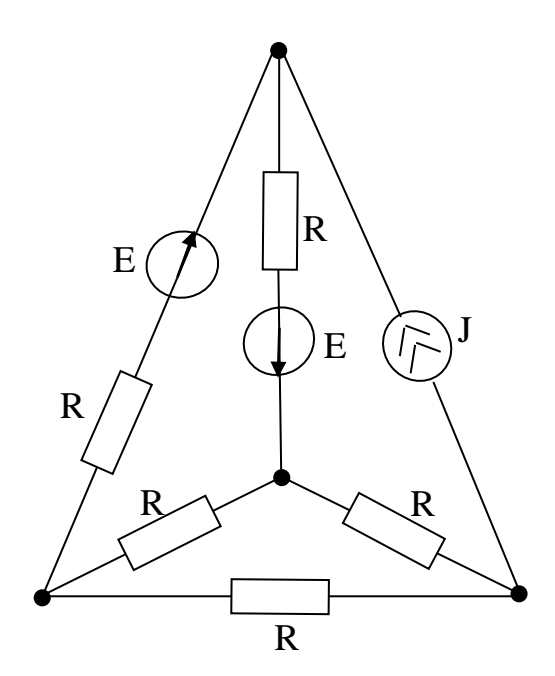

1

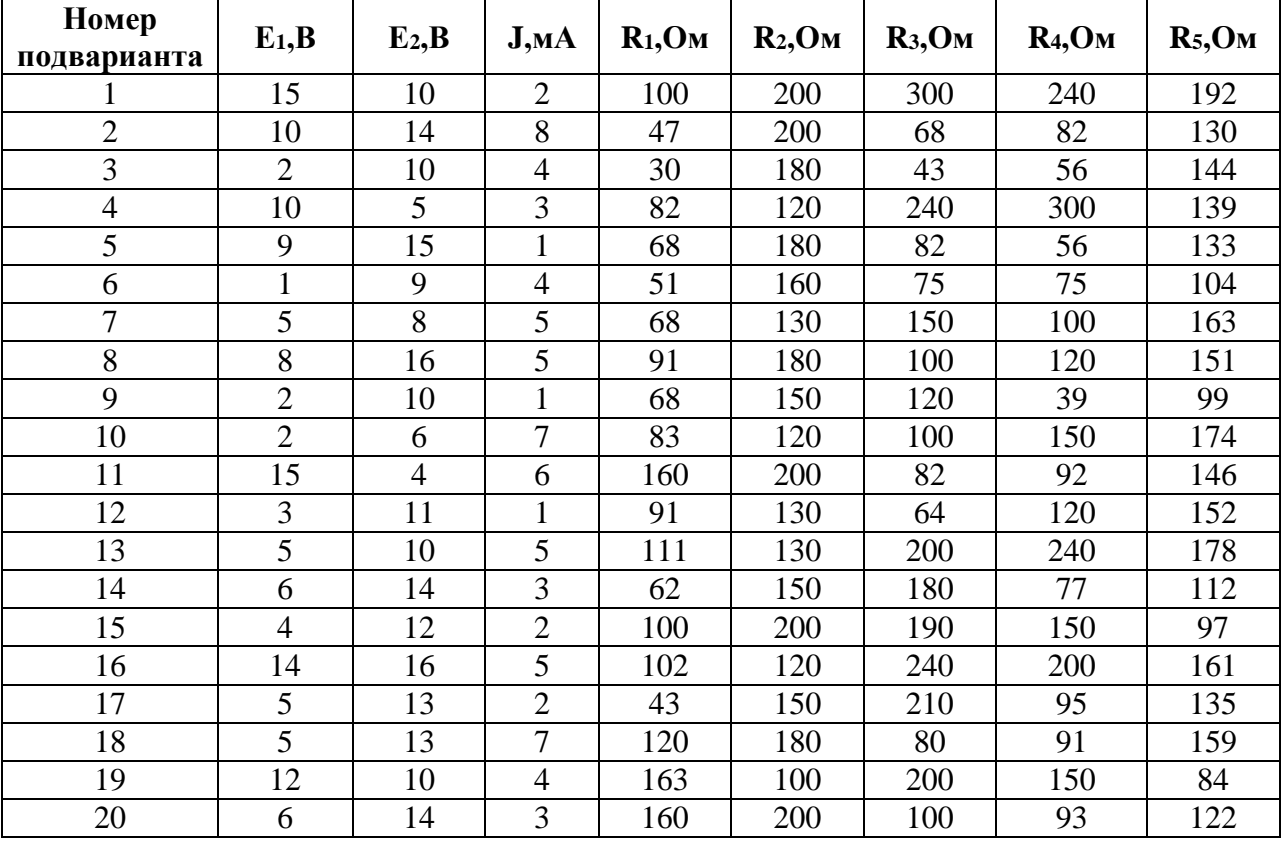

Пример задания на лабораторную работу

# 1 Цель работы:

Исследование откликов простых цепей второго порядка на воздействие импульсных сигналов.

## 2 Задание

2.1 Включить компьютер, учебно-лабораторную установку NI ELVIS II и запустить панель приборов.

2.2 С панели приборов, запустить осциллограф и функциональный генератор.

2.3 Соберите схему измерения, показанную на рисунке 1.

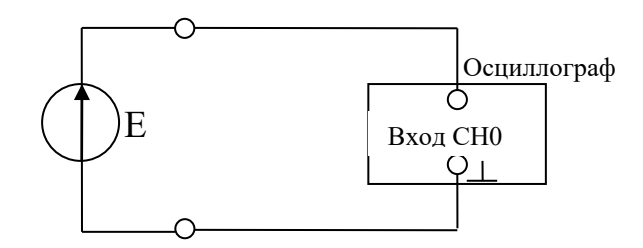

Рисунок 17 – Схема для исследования формы воздействия

2.4 Настройте функциональный генератор на генерацию прямоугольных сигналов, f=300Гц,  $U_m$ =5В.

2.5 Получите осциллограмму воздействия на осциллографе.

2.6 Нарисуйте в масштабе полученную осциллограмму в отчет с указанием показаний ручек «Time/DIV» и «Volt/DIV».

2.7 С помощью модульной платы соберите схему, показанную на рисунке 2.

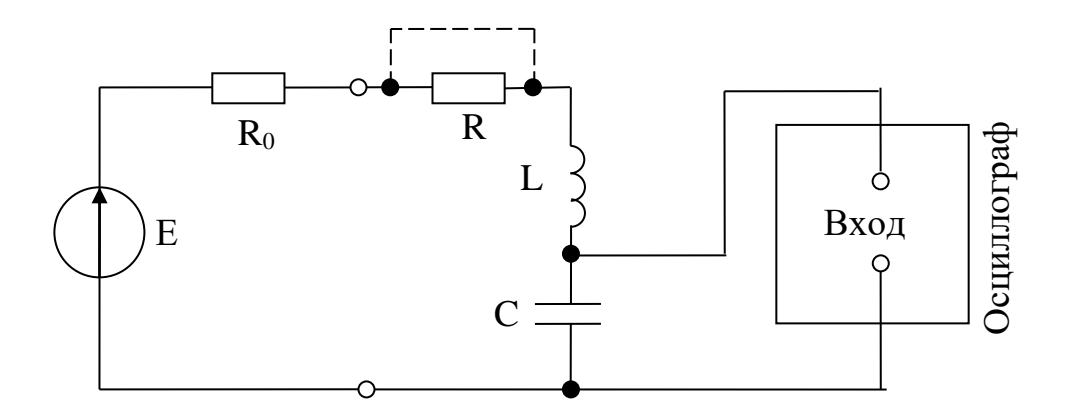

Рисунок 2 - Схема для исследования последовательной RLC цепи

2.8 Не изменяя настройки функционального генератора, получите осциллограмму отклика цепи.

2.9 Нарисуйте в масштабе полученную осциллограмму в отчет с указанием показаний ручек «Time/DIV» и «Volt/DIV».

2.10 Исключите из собранной схемы резистор, как показано пунктирной линией на рисунке 2.

2.11 Повторите пункты  $2.8 - 2.9$ .

2.12 По результатам исследований сделайте вывод: как влияет наличие резистора на добротность контура. Обосновать свой вывод.

Пример задания для расчетно-графической работы

Лан последовательный колебательный контур, которому подключен  $\mathbf{K}$ идеализированный источник напряжения, как показано на рисунке.

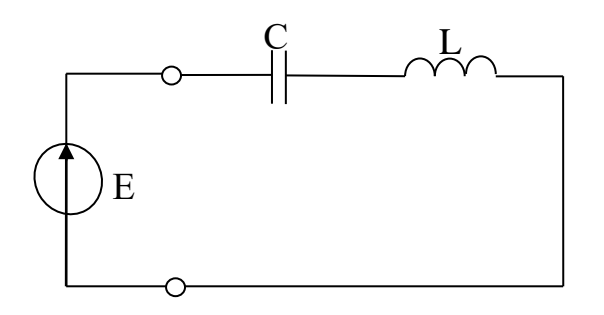

Необходимо:

1. Рассчитать параметры колебательного контура (резонансную частоту, характеристическое сопротивление, добротность, затухание, полосу пропускания).

2. Рассчитать входное сопротивление контура, сопротивление реактивных элементов, реактивное сопротивление контура, ток, протекающий в цепи, напряжения на всех элементах контура, а так же мощность на резонансной частоте. Построить векторную диаграмму.

3. Построить АЧХ и ФЧХ комплексного входного сопротивления контура и комплексного коэффициента передачи по напряжению.

4. По построенным характеристикам определить полосу пропускания контура. Сравнить полученный графический расчет с математическим, из пункта 1.

5. К колебательному контуру, показанному на рисунке, подключить реальный источник напряжения с сопротивлением  $R_0$ . Нарисуйте полученный колебательный контур и повторно выполните задания 1-4. Поясните, как повлияло появление внутреннего сопротивления генератора на параметры и избирательные свойства контура.

6. К колебательному контуру, показанному на рисунке, подключить нагрузку с сопротивлением RН. Нарисуйте полученный колебательный контур и повторно выполните задания 1-4. Поясните, как повлияло появление нагрузки на параметры и избирательные свойства контура.

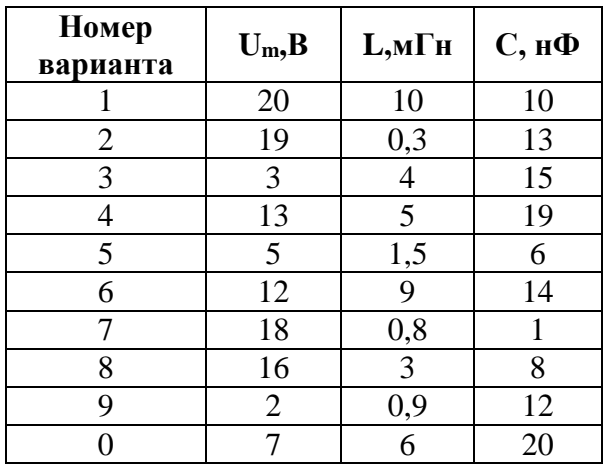

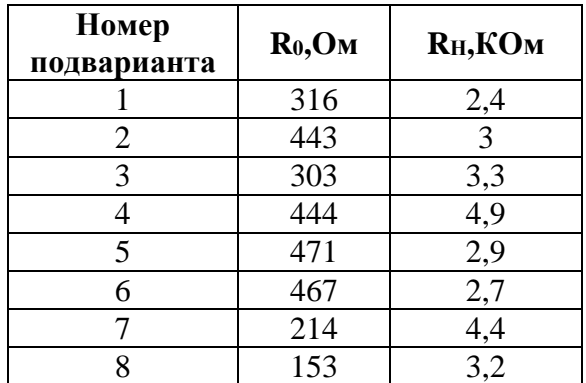

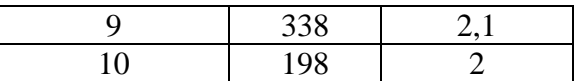

## **ОПК 2.1 - Находит и критически анализирует информацию, необходимую для решения поставленной задачи**

Пример задания на практическое занятие

#### **Задание:**

Рассчитать токи во всех ветвях схемы, показанной на рисунке. Рассчитать баланс мощностей. Исходные данные взять из таблицы.

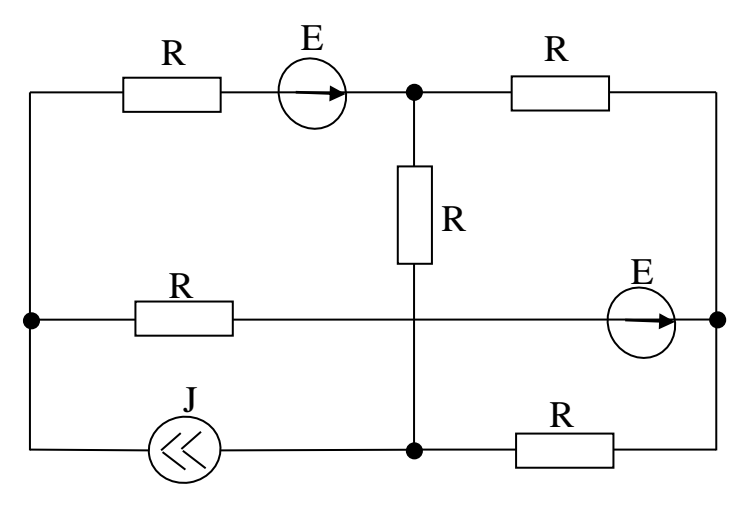

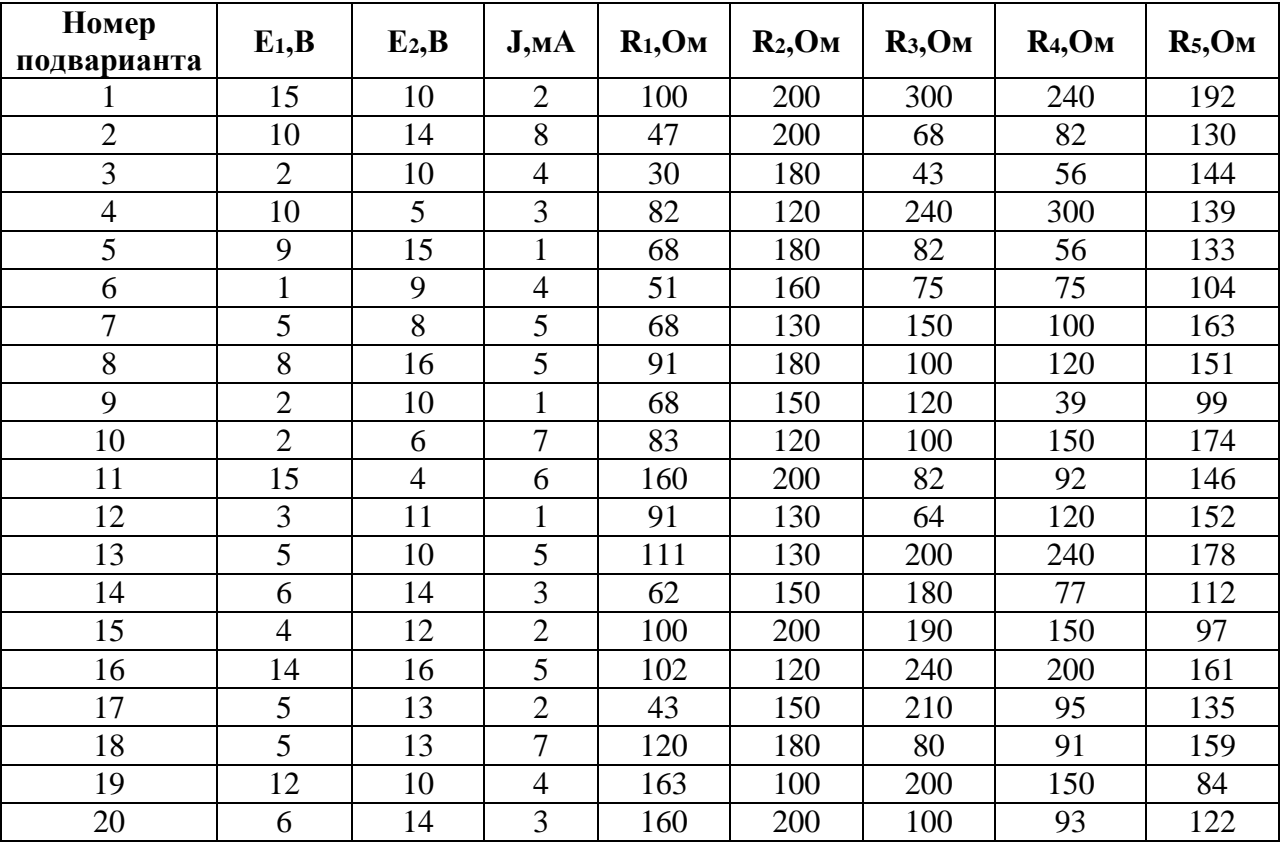

Пример задания на лабораторную работу

1 Цель работы

 $1.1$ Экспериментальное определение первичных параметров пассивного четырёхполюсника.

2. Задание:

2.1 Включить компьютер, учебно-лабораторную установку NI ELVIS II и запустить панель приборов.

2.2 С панели приборов, запустить функциональный генератор и мультиметр.

2.3 Пользуясь модульной платой, соберите схему измерения, показанную на рисунке 1. При этом R<sub>1</sub>=560Oм, R<sub>2</sub>=1,1кOм R<sub>B</sub>=100Oм и E=5B.

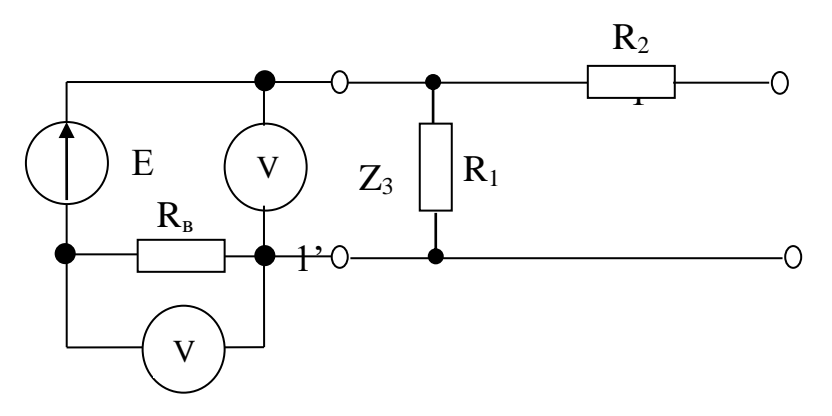

Рисунок 1 – Схема для измерения входных сопротивлений z<sub>1кз</sub> и z<sub>1xx</sub>

2.4 Переключая мультиметр, измерьте входное напряжение на входных зажимах и напряжение на вспомогательном резисторе, в режимах холостого хода и короткого замыкания на противоположных зажимах. Результаты измерения запишите в таблицу 1 в строку «Зажимы  $1-1$ <sup>2</sup> $\mu$ 

|                                | . – <i>J</i><br>' BX |    | ΙR             |    |  |
|--------------------------------|----------------------|----|----------------|----|--|
|                                | K3                   | XX | K <sub>3</sub> | XX |  |
| Зажимы<br>$1 - 1'$             |                      |    |                |    |  |
| Зажимы<br>$2 - 2$ <sup>'</sup> |                      |    |                |    |  |

Таблица 1 - Результаты измерений параметров четырехполюсника

2.5 Пользуясь модульной платой, соберите схему измерения, показанную на рисунке 2.

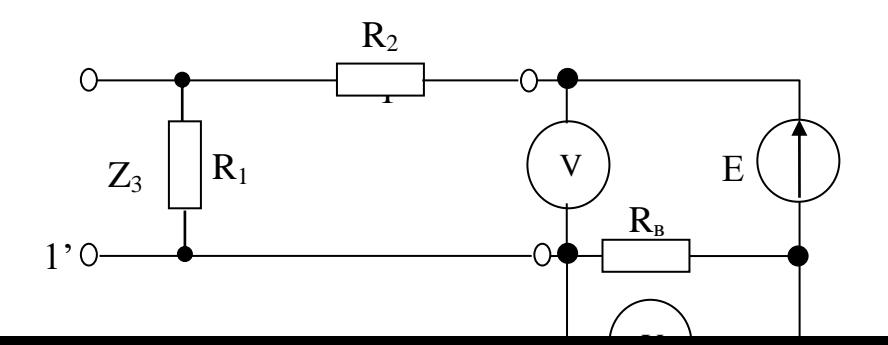

Рисунок 2 – Схема для измерения входных сопротивлений z<sub>2к3</sub> и z<sub>2xx</sub>

2.6 Повторите пункт 2.4, только результаты внесите строку «Зажимы 2-2"».

2.7 На основании измерений, пользуясь вспомогательным сопротивлением, рассчитайте значения входных сопротивлений z<sub>1кз</sub>, z<sub>1xx</sub>, z<sub>2кз</sub>, z<sub>2xx</sub>. Рассчитанные данные сведите в таблицу 2.

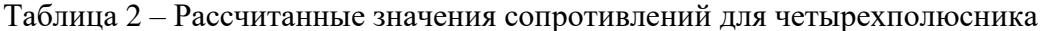

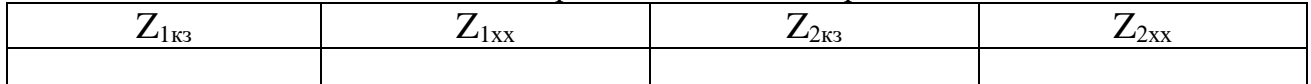

2.8 По результатам таблицы 2, и пользуясь формулами  $(1) - (4)$  рассчитайте А-параметры четырехполюсника. Результаты сведите в таблицу 3.

$$
\underline{A}_{11} = \frac{\underline{Z}_{1 \, xx}}{\sqrt{\underline{Z}_{2 \, xx} \, (\underline{Z}_{1 \, xx} - \underline{Z}_{1 \, \kappa_{3}})}}
$$
(1)

$$
A_{22} = A_{11} \cdot Z_{2xx} / Z_{1xx} \tag{2}
$$

$$
A_{21} = A_{11}/Z_{1xx} \tag{3}
$$

$$
A_{12} = A_{11} \cdot Z_{2\kappa 3} \tag{4}
$$

|                   | $A$ – параметры |     |     |      |  |  |
|-------------------|-----------------|-----|-----|------|--|--|
|                   |                 | A12 | A21 | A22. |  |  |
| Расчетные         |                 |     |     |      |  |  |
| Экспериментальные |                 |     |     |      |  |  |

Таблица 3 – Экспериментальные значения А-параметров четырехполюсника

Пример задания на расчетно-графическую работу:

Для двух четырехполюсников, показанных на рисунке, рассчитать первичные параметры, указанные в таблице 2.

Соединить эти четырехполюсники в один составной четырехполюсник по способу, указанному в таблице 2. Нарисовать схему составного четырехполюсника. Рассчитать соответствующий первичный параметр, указанный в таблице 2.

Подключить к составному четырехполюснику нагрузку, с сопротивлением, указанным в таблице 2. Нарисовать схему четырехполюсника. Рассчитать комплексное входное сопротивление, комплексный коэффициент передачи по напряжению, комплексный коэффициент передачи по току, при значении Z<sub>H</sub>, указанному в таблице 2.

Виды пассивных элементов, используемых в четырехполюсниках, и значения их сопротивлений, необходимо взять из таблицы 1.

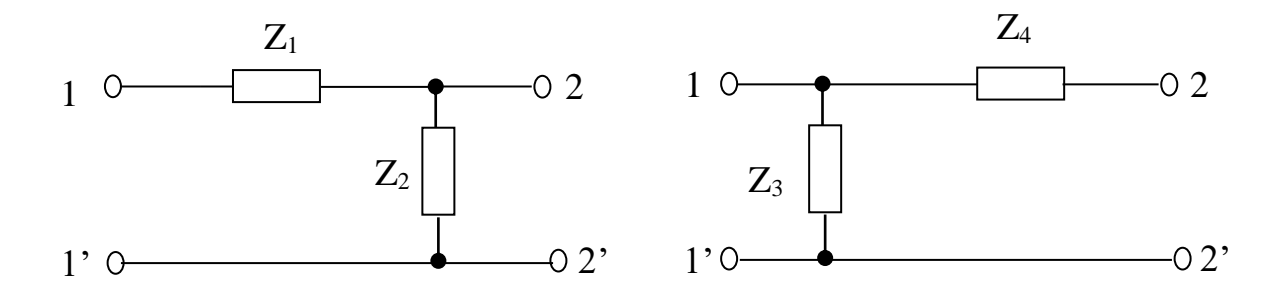

Таблица 1 –Исходные данные, по вариантам, для расчета четырехполюсника

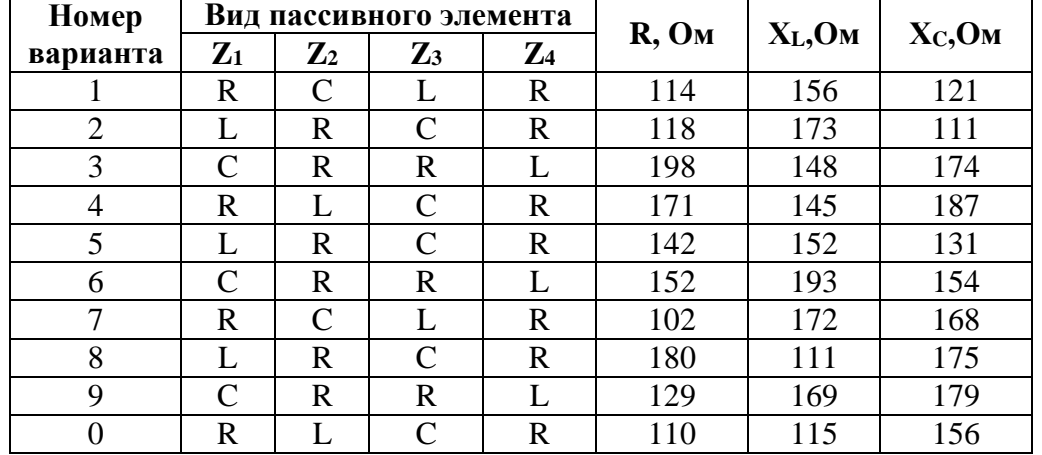

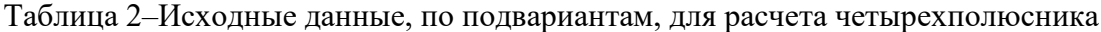

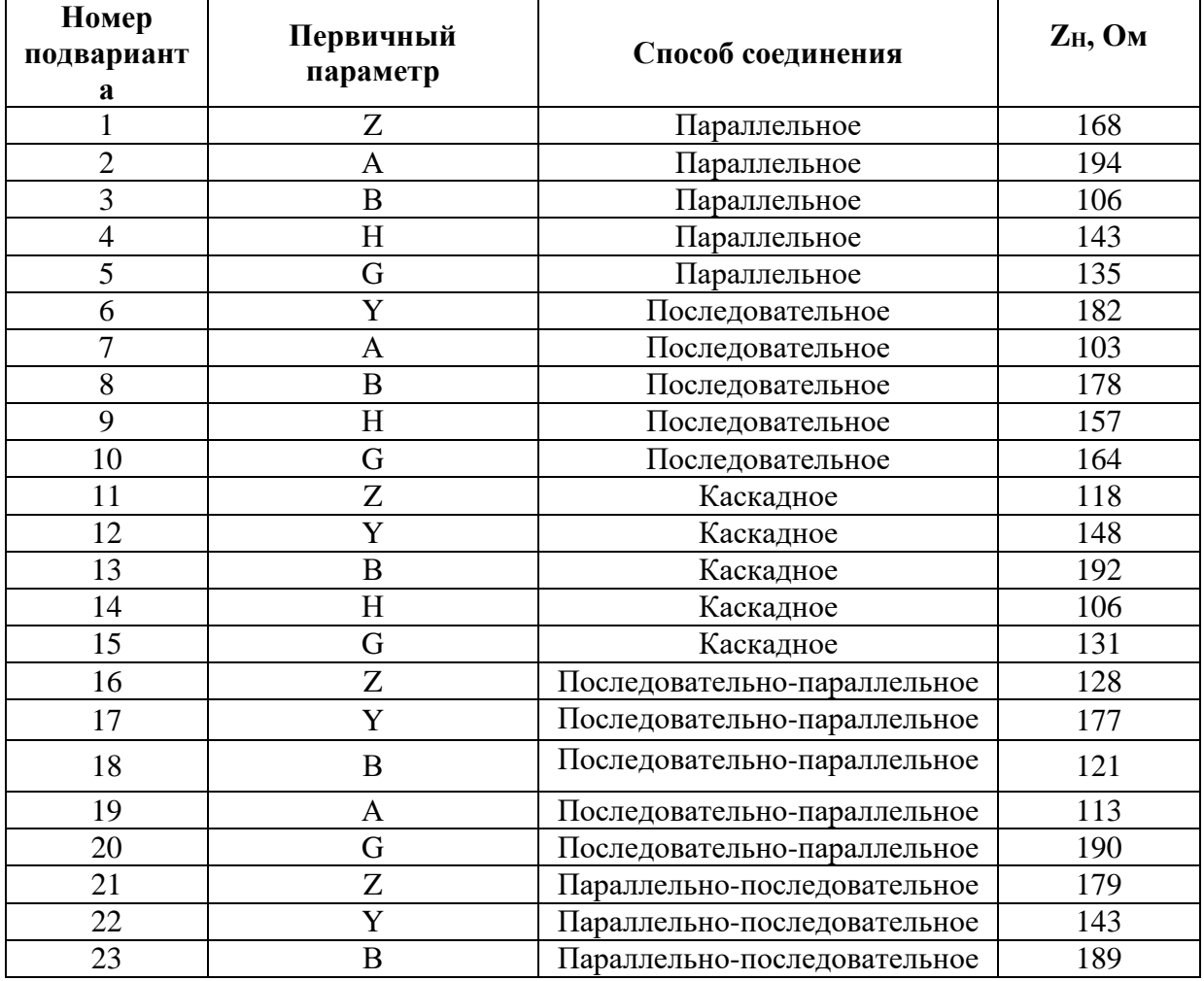

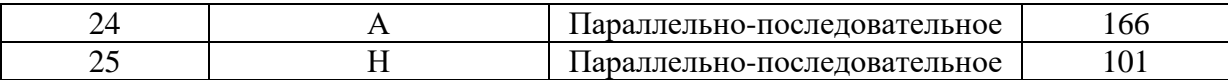

### **ОПК 2.2 - Разрабатывает решение конкретной задачи, выбирая оптимальный вариант, оценивая его достоинства и недостатки**

Пример задания на практическое занятие

#### 1. Цель работы:

1.1 Изучить методику расчета сложных электрических цепей методом эквивалентного генератора.

#### 2. Задание:

Рассчитать токи во всех ветвях схемы, показанной на рисунке, а так же напряжения на всех элементах методом эквивалентного генератора. Рассчитать баланс мощностей. Исходные данные взять из таблицы.

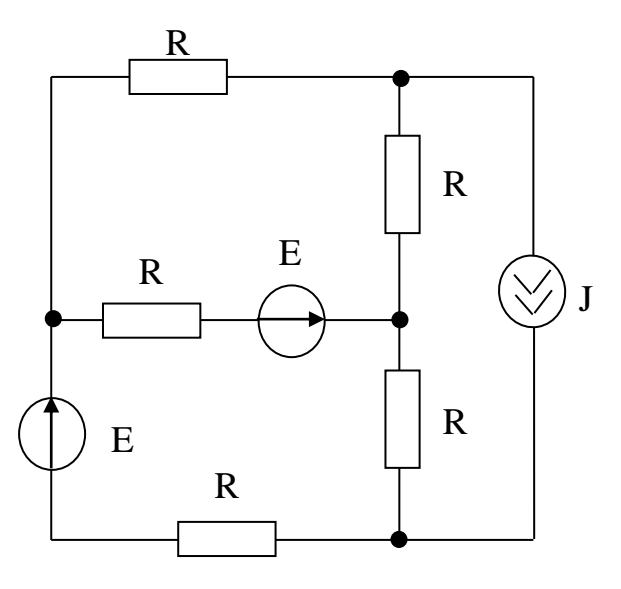

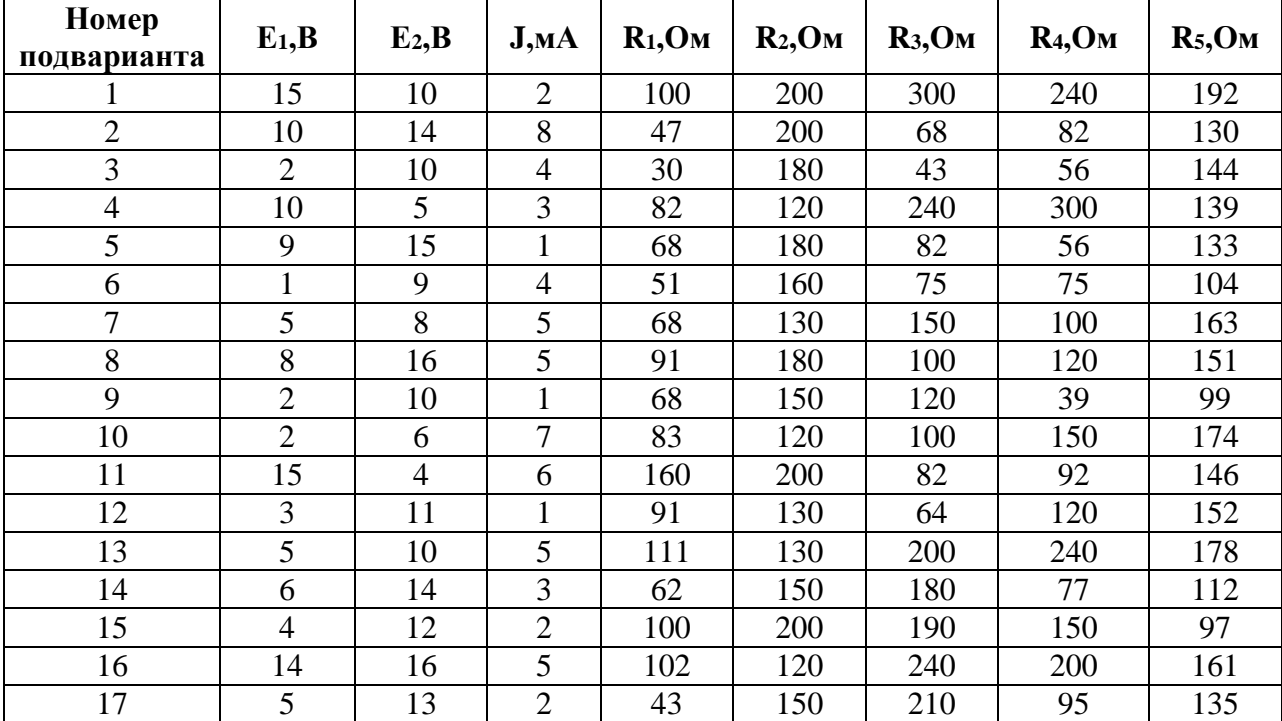

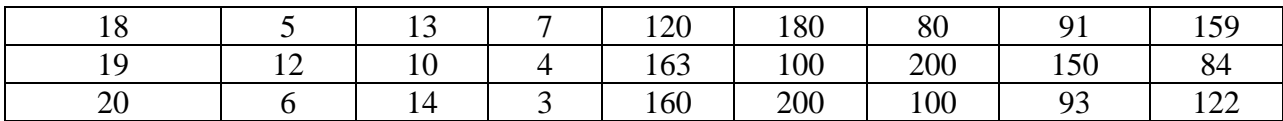

Пример задания на лабораторную работу

1 Цель работы:

Исследовать АЧХ режекторного фильтра.

2 Порядок выполнения работы:

2.1 Включить компьютер, учебно-лабораторную установку NI ELVIS II и запустить панель приборов.

2.2 Пользуясь модульной платой, собрать схему, показанную на рисунке.

2.3 Запустить функциональный генератор и мультиметр.

2.4 Настроить функциональный генератор на сигнал с  $f=1 \text{k} \Gamma \text{k}$ ,  $U_m=2B$ .

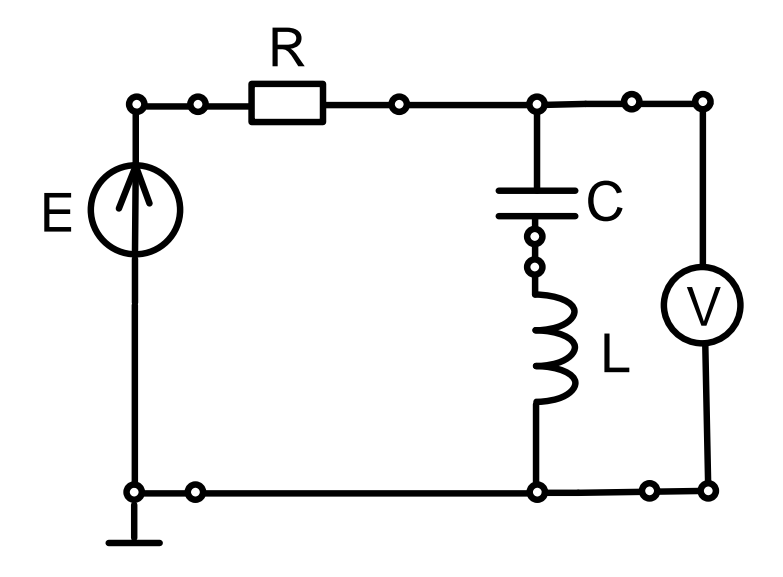

2.5 Настроить мультметр на измерение переменного напряжения.

2.6 Меняя частоту на генераторе, в соответствии с данными таблицы, измерить напряжение на выходе режектороного фильтра. Результаты измерений записать в таблицу.

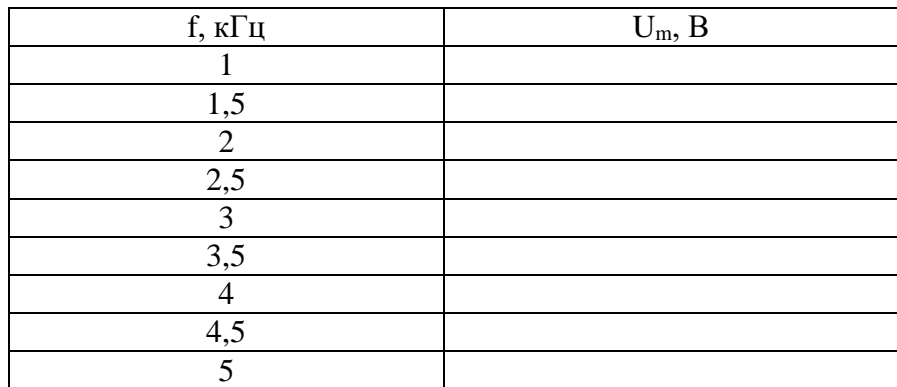

2.7 По полученным значениям напряжения, построить АЧХ режектороного фильтра.

2.8 По АЧХ фильтра определить полосу задержки фильтра.

2.9 Сделать вывод о назначении режекторного фильтра, и как это можно понять из проделанной работы.

Пример задания для расчетно-графической работы

Лан колебательный последовательный которому контур,  ${\bf K}$ подключен идеализированный источник напряжения, как показано на рисунке.

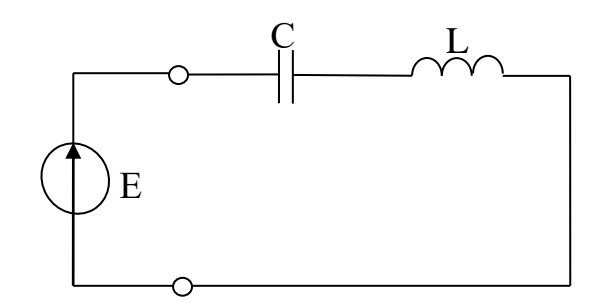

Необходимо:

Рассчитать параметры колебательного контура (резонансную частоту.  $1<sub>1</sub>$ характеристическое сопротивление, добротность, затухание, полосу пропускания).

2. Рассчитать входное сопротивление контура, сопротивление реактивных элементов, реактивное сопротивление контура, ток, протекающий в цепи, напряжения на всех элементах контура, а так же мощность на резонансной частоте. Построить векторную диаграмму.

3. Построить АЧХ и ФЧХ комплексного входного сопротивления контура и комплексного коэффициента передачи по напряжению.

4. По построенным характеристикам определить полосу пропускания контура. Сравнить полученный графический расчет с математическим, из пункта 1.

5. К колебательному контуру, показанному на рисунке, подключить реальный источник напряжения с сопротивлением R<sub>0</sub>. Нарисуйте полученный колебательный контур и повторно выполните задания 1-4. Поясните, как повлияло появление внутреннего сопротивления генератора на параметры и избирательные свойства контура.

6. К колебательному контуру, показанному на рисунке, подключить нагрузку с сопротивлением R<sub>H</sub>. Нарисуйте полученный колебательный контур и повторно выполните задания 1-4. Поясните, как повлияло появление нагрузки на параметры и избирательные свойства контура.

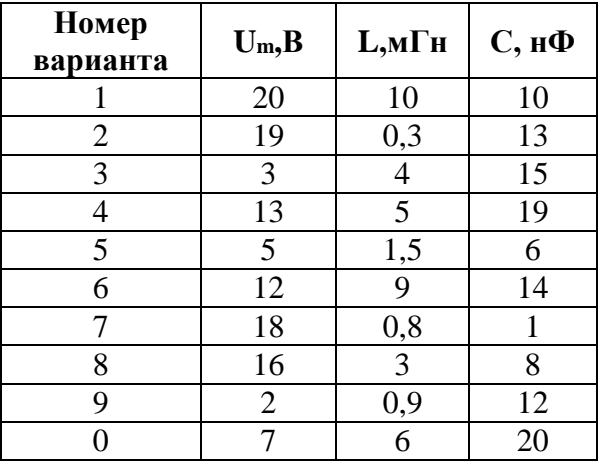

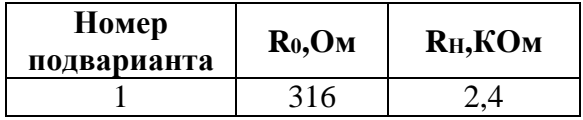

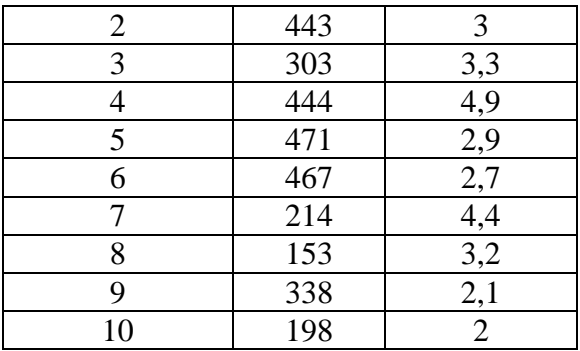

ОПК 2.3 - Формулирует в рамках поставленной цели проекта совокупность взаимосвязанных задач, обеспечивающих ее достижение

Пример задания для расчетно-графической работы

Залача 1.

Лан последовательный колебательный которому контур,  $\mathbf K$ подключен идеализированный источник напряжения, как показано на рисунке.

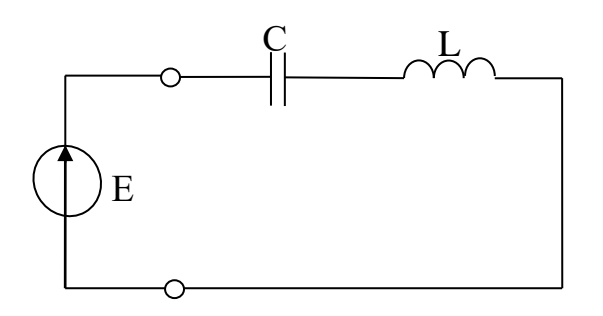

Необхолимо:

колебательного  $1_{-}$ Рассчитать параметры контура (резонансную частоту, характеристическое сопротивление, добротность, затухание, полосу пропускания).

2. Рассчитать входное сопротивление контура, сопротивление реактивных элементов, реактивное сопротивление контура, ток, протекающий в цепи, напряжения на всех элементах контура, а так же мощность на резонансной частоте. Построить векторную диаграмму.

3. Построить АЧХ и ФЧХ комплексного входного сопротивления контура и комплексного коэффициента передачи по напряжению.

4. По построенным характеристикам определить полосу пропускания контура. Сравнить полученный графический расчет с математическим, из пункта 1.

5. К колебательному контуру, показанному на рисунке, подключить реальный источник напряжения с сопротивлением R<sub>0</sub>. Нарисуйте полученный колебательный контур и повторно выполните задания 1-4. Поясните, как повлияло появление внутреннего сопротивления генератора на параметры и избирательные свойства контура.

6. К колебательному контуру, показанному на рисунке, подключить нагрузку с сопротивлением R<sub>H</sub>. Нарисуйте полученный колебательный контур и повторно выполните задания 1-4. Поясните, как повлияло появление нагрузки на параметры и избирательные свойства контура.

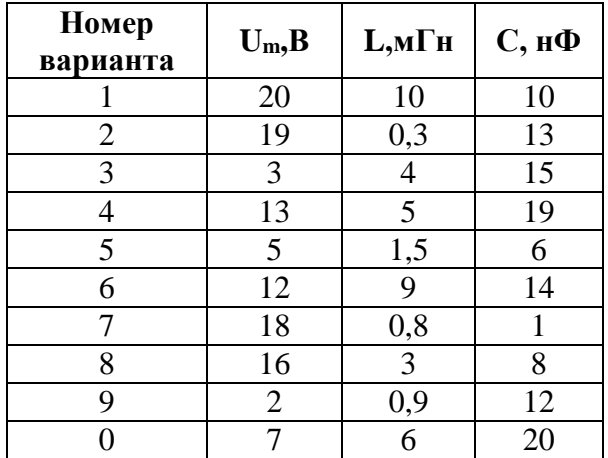

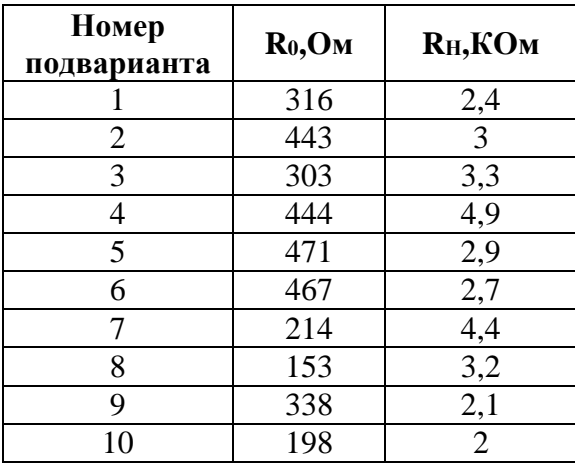

Задача 2.

Для двух четырехполюсников, показанных на рисунке, рассчитать первичные параметры, указанные в таблице 2.

Соединить эти четырехполюсники в один составной четырехполюсник по способу, указанному в таблице 2. Нарисовать схему составного четырехполюсника. Рассчитать соответствующий первичный параметр, указанный в таблице 2.

Подключить к составному четырехполюснику нагрузку, с сопротивлением, указанным в таблице 2. Нарисовать схему четырехполюсника. Рассчитать комплексное входное сопротивление, комплексный коэффициент передачи по напряжению, комплексный коэффициент передачи по току, при значении Z<sub>H</sub>, указанному в таблице 2.

Виды пассивных элементов, используемых в четырехполюсниках, и значения их сопротивлений, необходимо взять из таблицы 1.

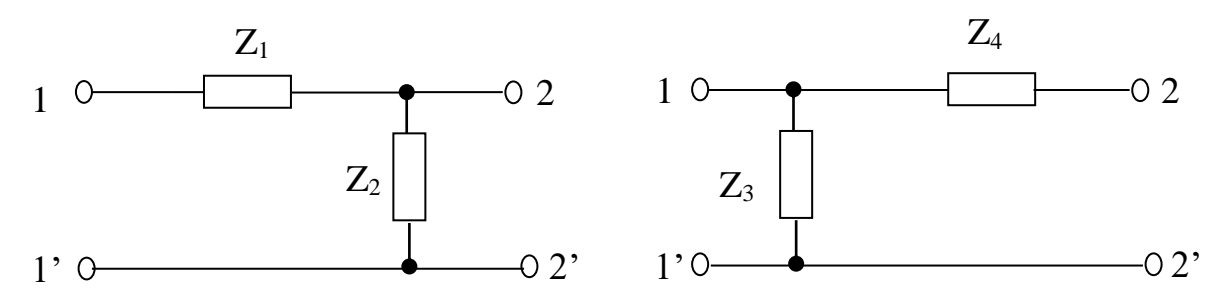

Таблица 1 –Исходные данные, по вариантам, для расчета четырехполюсника

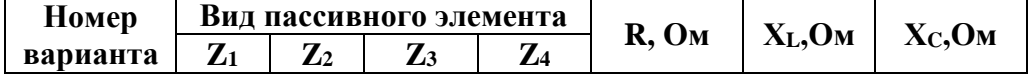

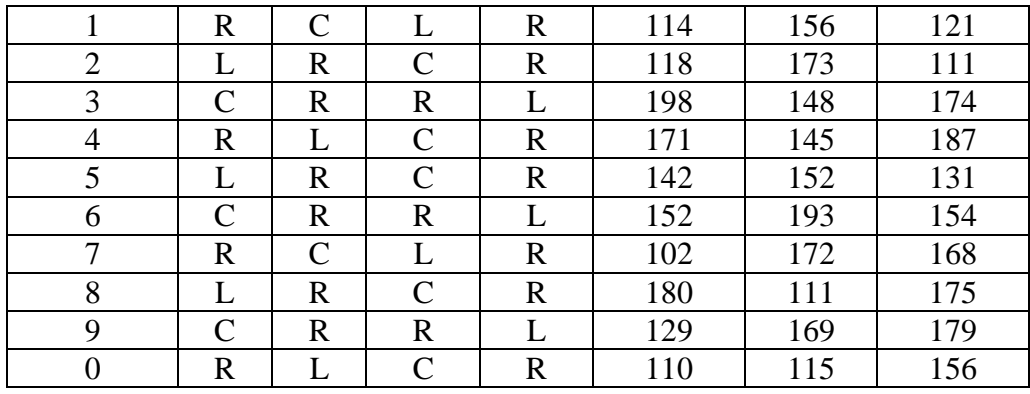

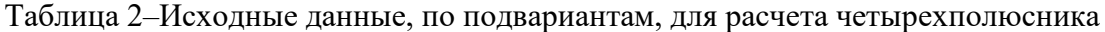

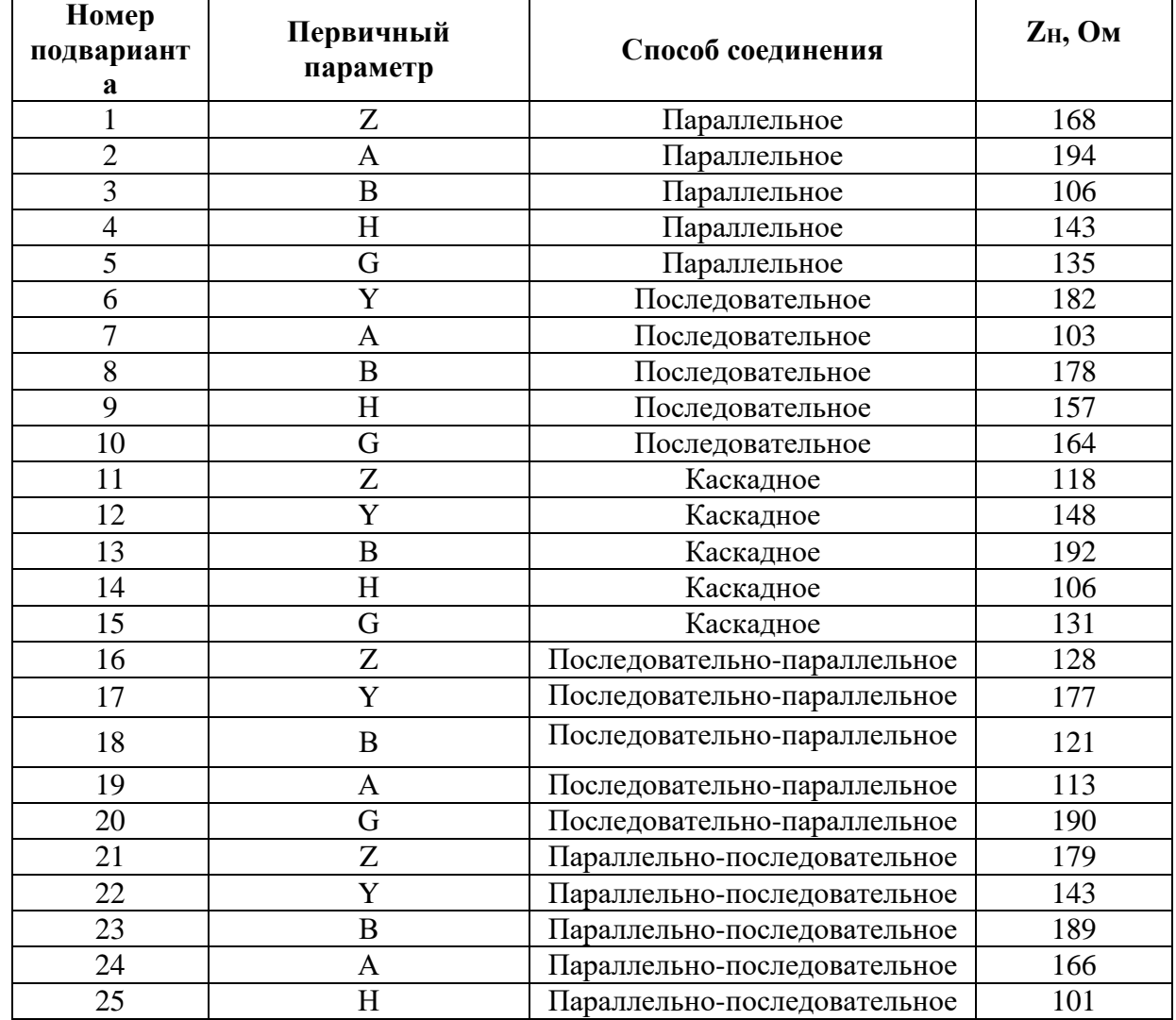

#### **3.3 Типовые материалы для проведения промежуточной аттестации обучающихся**

Типовые вопросы и задания к экзамену:

- 1. Понятие сложных цепей. Анализ сложных цепей методом контурных токов.
- 2. Понятие сложных цепей. Анализ сложных цепей методом уравнений Кирхгофа.
- 3. Понятие сложных цепей. Анализ сложных цепей методом наложения.
- 4. Понятие сложных цепей. Анализ сложных цепей методом эквивалентного генератора.

5. Понятие сложных цепей. Анализ сложных цепей методом узловых потенциалов.

6. Понятие гармонического колебания. Его параметры. Формулы их расчета. Методы представления гармонических колебаний.

7. Пассивные элементы при гармоническом воздействии. Их характеристики. Мгновенная и средняя мощность. Векторные диаграммы.

8. RL - цепь при гармоническом воздействии. Характеристики цепи. Виды мощностей. Векторная диаграмма.

9. RС - цепь при гармоническом воздействии. Характеристики цепи. Виды мощностей. Векторная диаграмма.

10. Последовательная RLС - цепь при гармоническом воздействии. Характеристики цепи. Виды мощностей. Векторная диаграмма.

11. Параллельная RLС - цепь при гармоническом воздействии. Характеристики цепи. Виды мощностей. Векторная диаграмма.

12. Символический метод расчета электрических цепей. Входное сопротивление цепей R, C, L, RC, RL, RLC в комплексной форме. Законы Ома и Кирхгофа в комплексной форме.

13. Понятие комплексно-частотной характеристики. Виды КЧХ. Единицы измерения.

14. Понятие КЧХ. КЧХ пассивных двухполюсников.

15. Понятие КЧХ. Входная и передаточная КЧХ RL - цепи.

16. Понятие КЧХ. Входная и передаточная КЧХ RС - цепи.

17. Понятие резонанса в электрической цепи. Виды резонансов. Понятие колебательного контура. Виды колебательных контуров.

18. Резонанс в последовательном колебательном контуре. Характеристики контура. Формулы их расчета. Понятие расстройки, виды расстроек и их расчет.

19. Входные и передаточные характеристики последовательного колебательного контура.

20. Понятие избирательности и полосы пропускания электрической цепи. Полоса пропускания последовательного колебательного контура. Влияние внутреннего сопротивления генератора и нагрузки на избирательность контура.

21. Резонанс в параллельном колебательном контуре. Его характеристики. Неполное включение индуктивности и емкости в параллельном колебательном контуре.

22. Понятие четырехполюсника. Их классификация. Формы уравнений четырехполюсников.

23. Понятие четырехполюсника. Определение первичных параметров составных четырехполюсников.

24. Понятие четырехполюсника. Расчет КЧХ четырехполюсников при включенной нагрузке.

25. Понятие коммутации в электрических цепях. Законы коммутации. Понятие переходного процесса в электрических цепях. Анализ переходных процессов в RL и RC цепях классическим методом.

26. Понятие коммутации в электрических цепях. Законы коммутации. Понятие переходного процесса в электрических цепях. Анализ переходных процессов в RLС цепях классическим методом.

Типовые практические задания (задачи) к экзамену:

1. Методом контурных токов рассчитать токи во всех ветвях схемы, если R<sub>1</sub>=70кОм;  $R_2=10$ кОм;  $R_3=120$ кОм;  $R_4=30$ кОм; J=2мА.

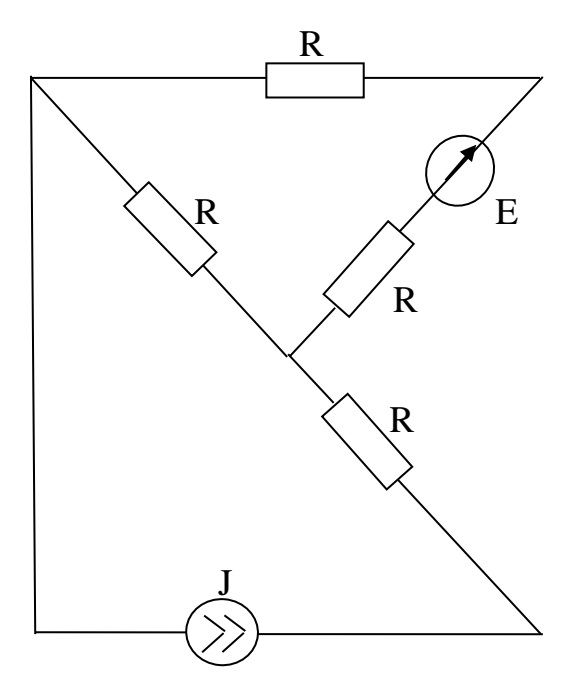

2. Рассчитать мгновенные напряжения и токи в схеме, если U=30cos( $\omega$ t+45) В, R<sub>1</sub>=57,8 Ом, R2=63,7 Ом, С=50 нФ, f=100кГц. Построить векторные диаграммы токов и напряжений.

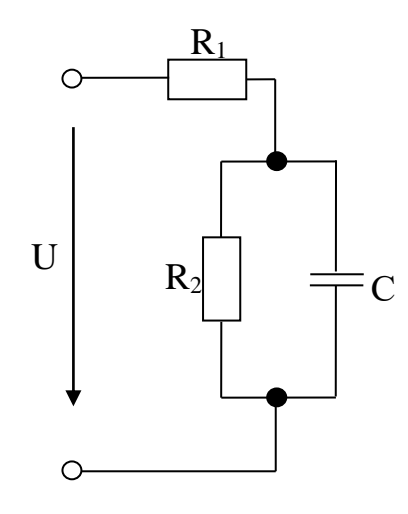

3. Методом наложения рассчитать токи во всех ветвях схемы, если R<sub>1</sub>=70кOм; R2=10кОм; R3=120кОм; R4=30кОм; J=2мА.

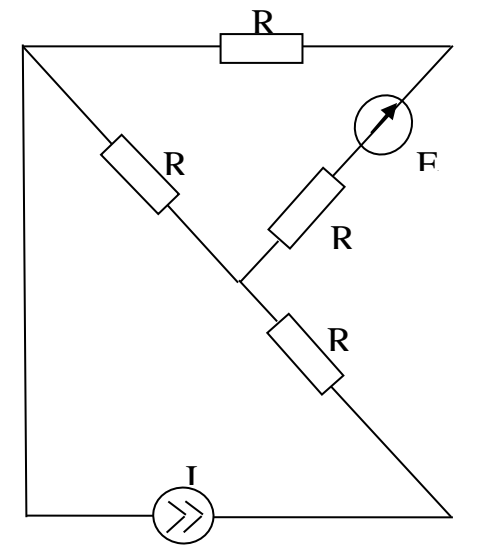

4. R1=1 кОм, L1=2 мГн, C1=0,5 нФ,  $\omega$ =10<sup>6</sup> рад/с. Определить комплексное сопротивление схемы  $Z_{\text{max}}$  и указать его характер на заданной частоте.

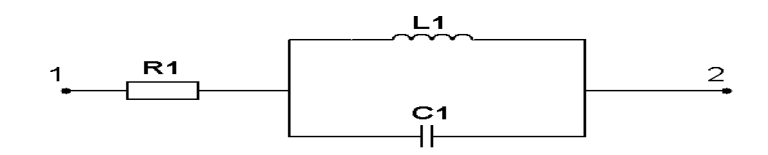

5. Методом эквивалентного генератора рассчитать ток протекающий через элемент  $R_2$ , если R<sub>1</sub>=70кOм; R<sub>2</sub>=10кOм; R<sub>3</sub>=120кOм; R<sub>4</sub>=30кOм; J=2мA.

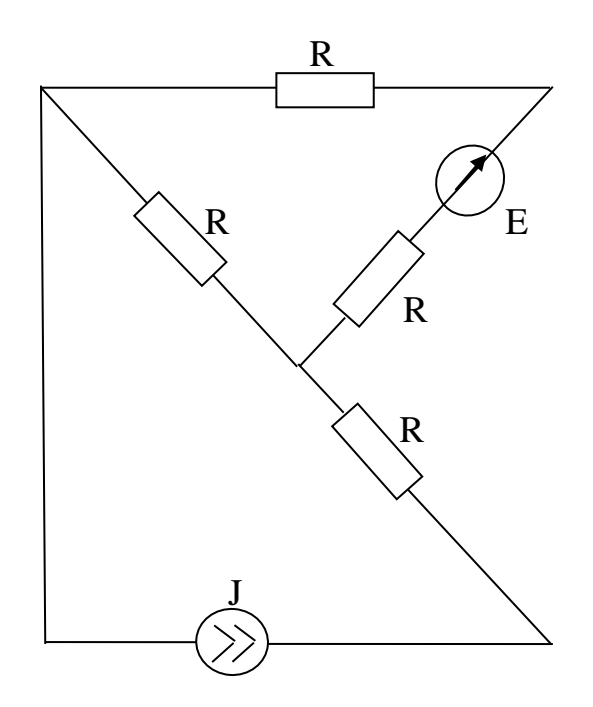

6. Для цепи при гармоническом воздействии заданы параметры:  $U_{R2}$  (t) = 1 cos(ot) (B), R<sub>1</sub>  $R_2 = R_2 = \omega L = 1/\omega C = 1$ Ом. Определить комплексную амплитуду источника  $J_m$ .

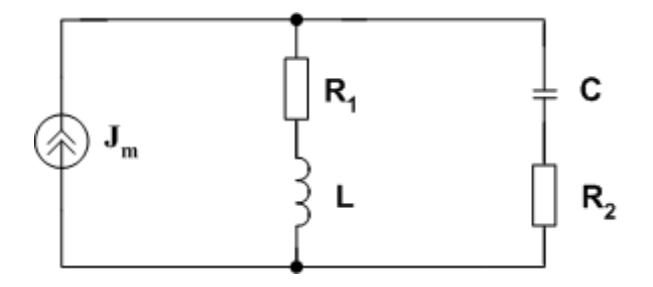

7. Дана резонансная кривая последовательного колебательного контура, емкость которого С=1нФ. Найти: элементы контура L, R, добротность контура Q.

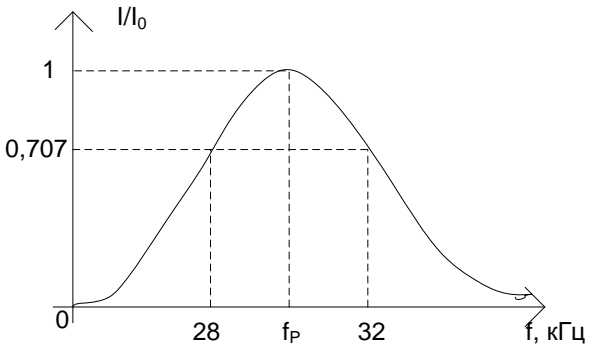

8. Определить показания приборов, если R<sub>1</sub>=2 кОм, L<sub>1</sub>=2 мГн, C<sub>1</sub>=0,5 нФ, ω=10<sup>6</sup> рад/с,  $U_{1-2}=1$  B

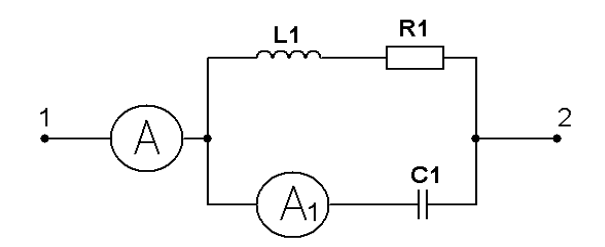

9. Вывести формулу и построить график i<sub>L</sub>(t) при использовании классического метода анализа переходных процессов, если E1=20B, R1=500Ом, R2=200Ом, R3=400Ом, L=50мГн.

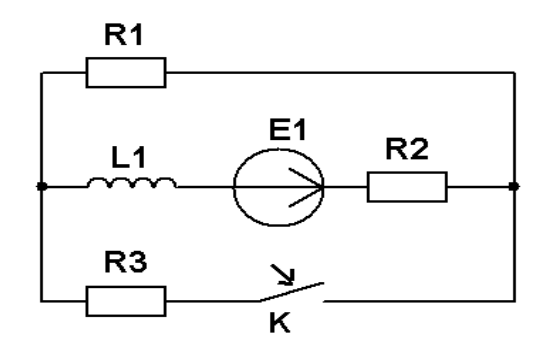

10. Рассчитать Y-параметры составного четырехполюсника, который состоит из двух представленных на рисунке, если R=500м,  $X_L$ =1500м. Нарисовать схему четырехполюсника.

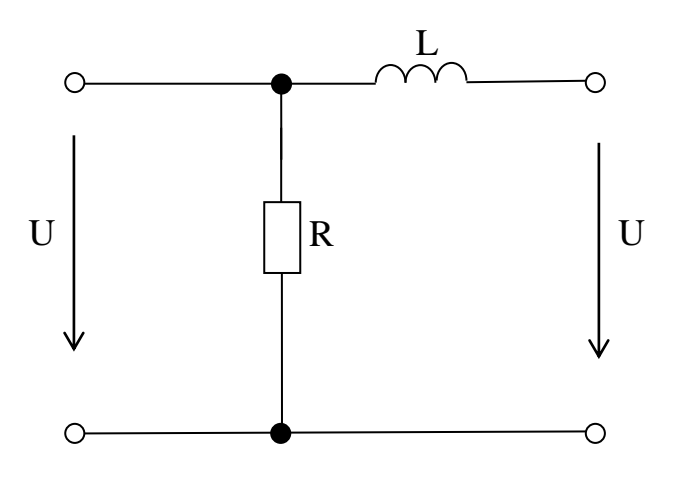

Банк контрольных вопросов, заданий и иных материалов, используемых в процессе процедур текущего контроля и промежуточной аттестации находится в учебно-методическом комплексе дисциплины и/или представлен в электронной информационно-образовательной среде по URI: [http://www.aup.uisi.ru/.](http://www.aup.uisi.ru/)

#### **3.4 Методические материалы проведения текущего контроля и промежуточной аттестации обучающихся**

Перечень методических материалов для подготовки к текущему контролю и промежуточной аттестации:

- 1. Методические указания к выполнению практических работ по дисциплине «Теория электрических цепей». –URL: https://aup.uisi.ru/3558494/.
- 2. Методические указания к выполнению лабораторных работ по дисциплине «Теория электрических цепей». –URL: https://aup.uisi.ru/3558494/.
- 3. Методические указания к выполнению расчетно-графической работы по дисциплине «Теория электрических цепей». –URL: https://aup.uisi.ru/3558494/.